Міністерство освіти і науки України Національний технічний університет «Дніпровська політехніка»

Механіко-машинобудівний факультет

No sexu Кафедра інжинірингу та дизайну в машинобудуванні

## ПОЯСНЮВАЛЬНА ЗАПИСКА до кваліфікаційної роботи на здобуття ступеня магістра

## студента Твардовського Володимира Андрійовича

академічної групи 133м-19-1

спеціальності 133 Галузеве машинобудування

за освітньо-професійною програмою «Гірничі машини та комплекси»

на тему «Розробка автоматизованого робочого місця проектувальника грохотів з інерційним збудником»

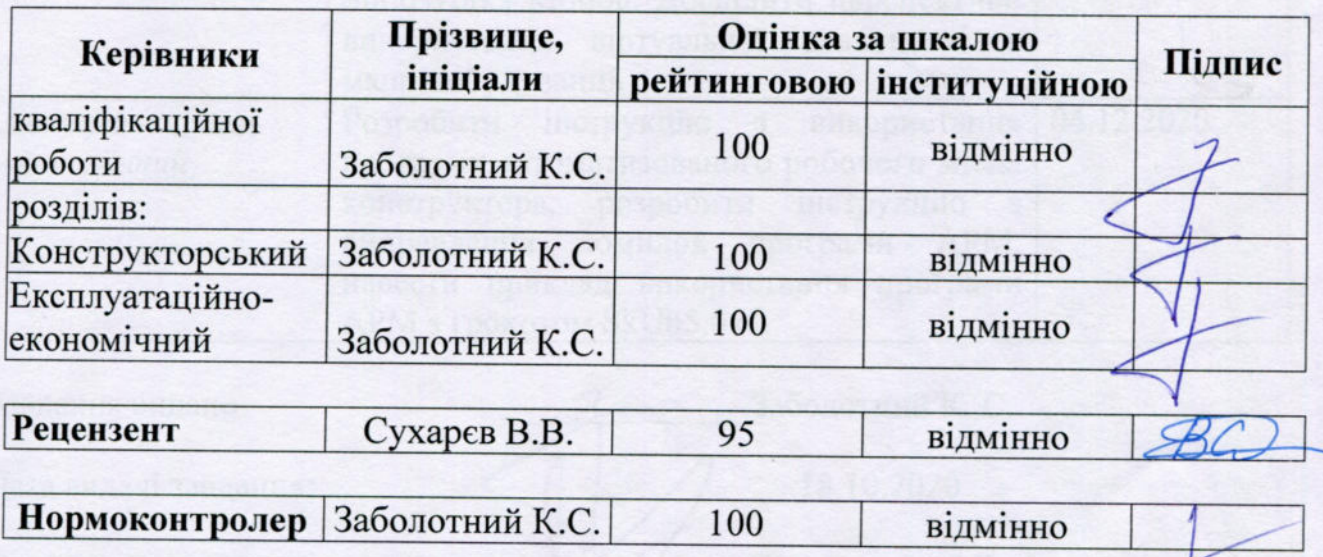

Дніпро 2020

## ЗАТВЕРДЖЕНО:

завідувач кафедри інжинірингу та дизайну в машинобудуванні Заболотний К. С. 2020 року

## **ЗАВДАННЯ** на кваліфікаційну роботу ступеня магістра

студенту Твардовському В. А. академічної групи 133-м19-1

Галузь знань: 0505 «Машинобудування та металообробка»

Напрям підготовки: 050503 «Машинобудування»

на тему «Розробка автоматизованого робочого місця конструктора грохотів з інерційним збудником»

## затверджено наказом ректора НТУ «Дніпровська політехніка» №952-с від 18.11.2020

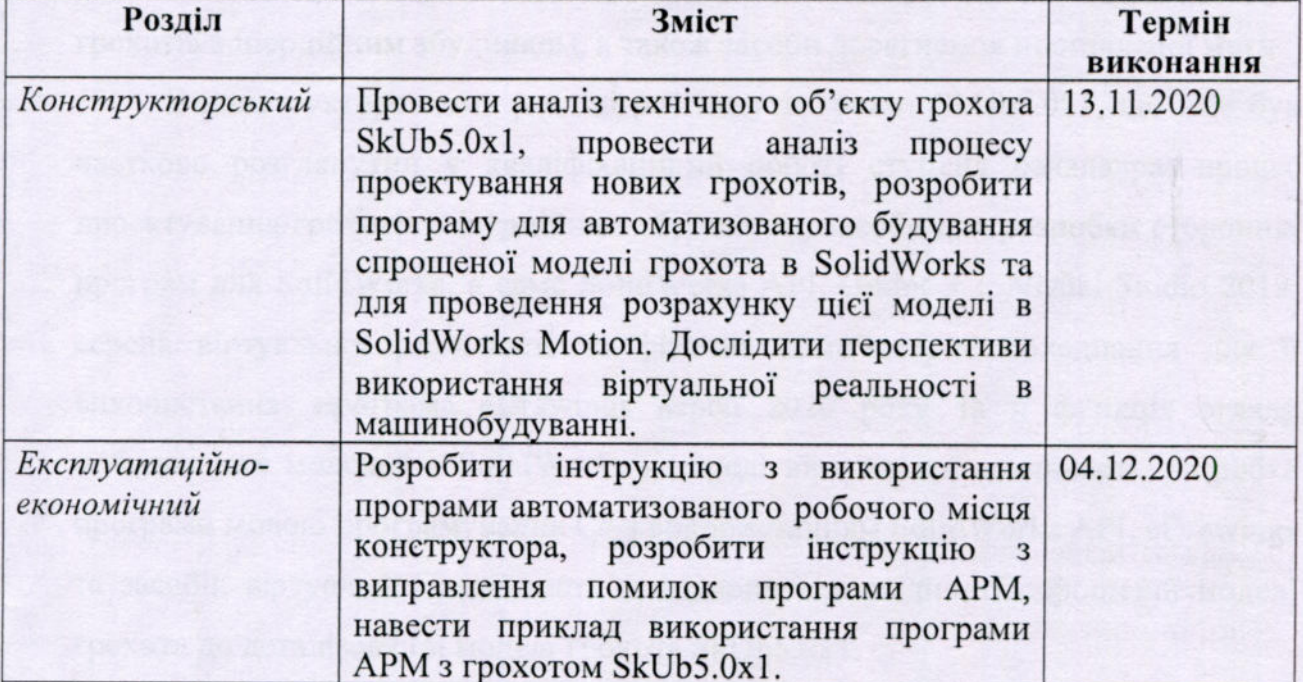

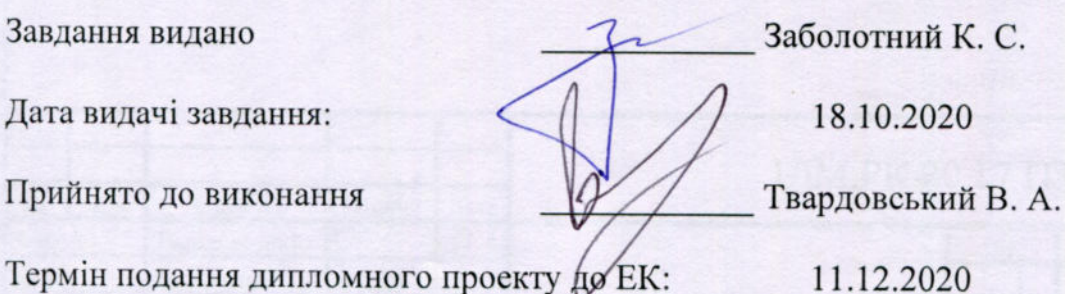

## РЕФЕРАТ

Пояснювальна записка: 78 аркушів, 18 рисунків, 2 таблиці, 11 джерел інформації, 10 додатків.

Об'єкт розробки – процеси проектування нових грохотів, що пов'язаний з проблемою вибору їх параметрів, при яких здійснюється безпечне та ефективне грохочення.

Предмет розробки – автоматизація процесу проектування, а саме розробка автоматизованого робочого місця (АРМ) конструктора грохотів з інерційним збудником, що дозволяє розраховувати та обирати параметри грохоту для заданих вихідних даних.

Мета кваліфікаційної роботи – розробка програми АРМ грохотів з інерційним збудником та необхідної технічної документації до неї.

У вступі розглянуто обґрунтування потреби розробки АРМ конструктора грохотів з інерційним збудником, а також засоби досягнення поставленої мети.

В конструкторському розділі розглянуті: грохот SkUb5.0x1, що вже був частково розглянутий у кваліфікаційній роботі ступеня бакалавра; процес проектування грохотів з інерційним збудником; засоби для розробки сторонніх програм для SolidWorks, а саме SolidWorks API, Godot 3.2, Visual Studio 2019; середа віртуальної реальності та фізичне комп'ютерне обладнання для її використання; програма eDrawings версії 2020 року та її функція огляду побудованих моделей з SolidWorks в середі віртуальної реальності; розробка програми мовою програмування C# з використанням SolidWorks API, eDrawings та засобів віртуальної реальності, доведення відповідності спрощеної моделі грохота до деталізованої моделі грохота SkUb5.0x1.

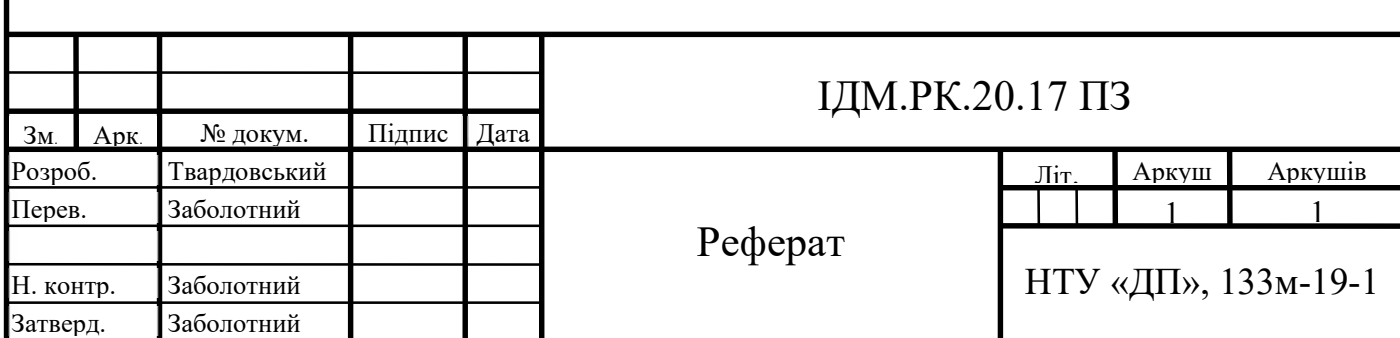

В експлуатаційному розділі розроблена інструкція з використання програми АРМ, розроблена інструкція з усунення помилок програми, використано програму АРМ для прикладу грохота SkUb5.0x2.

ГРОХОТ, ПРОЕКТУВАННЯ, ПРОГРАМУВАННЯ, АВТОМАТИЗАЦІЯ, АВТОМАТИЗОВАНЕ РОБОЧЕ МІСЦЕ, ВІРТУАЛЬНА РЕАЛЬНІСТЬ.

Графічна частина проекту складає 3 аркуша формату А1, 1 аркуш формату А2х3, 1 аркуш формату А2.

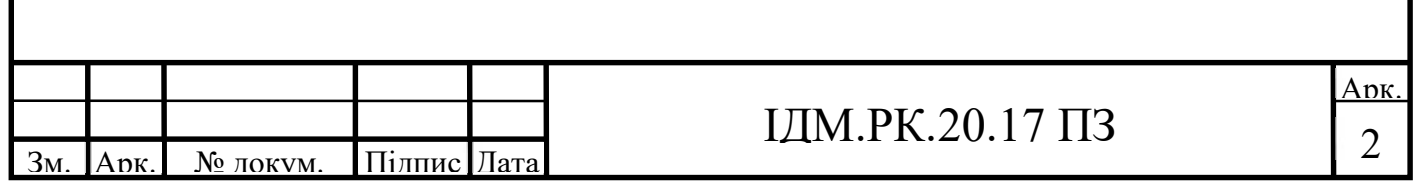

# ЗМІСТ

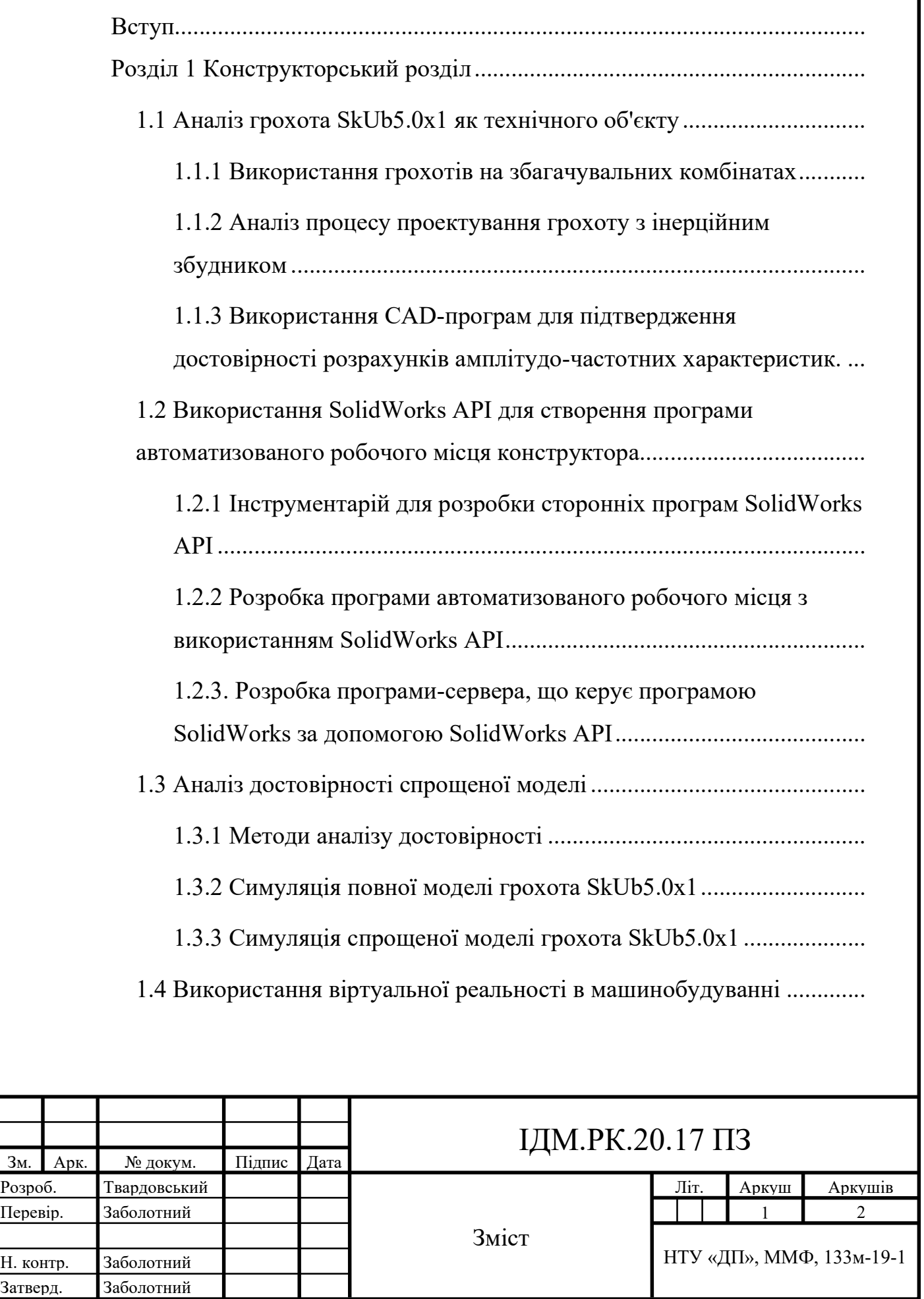

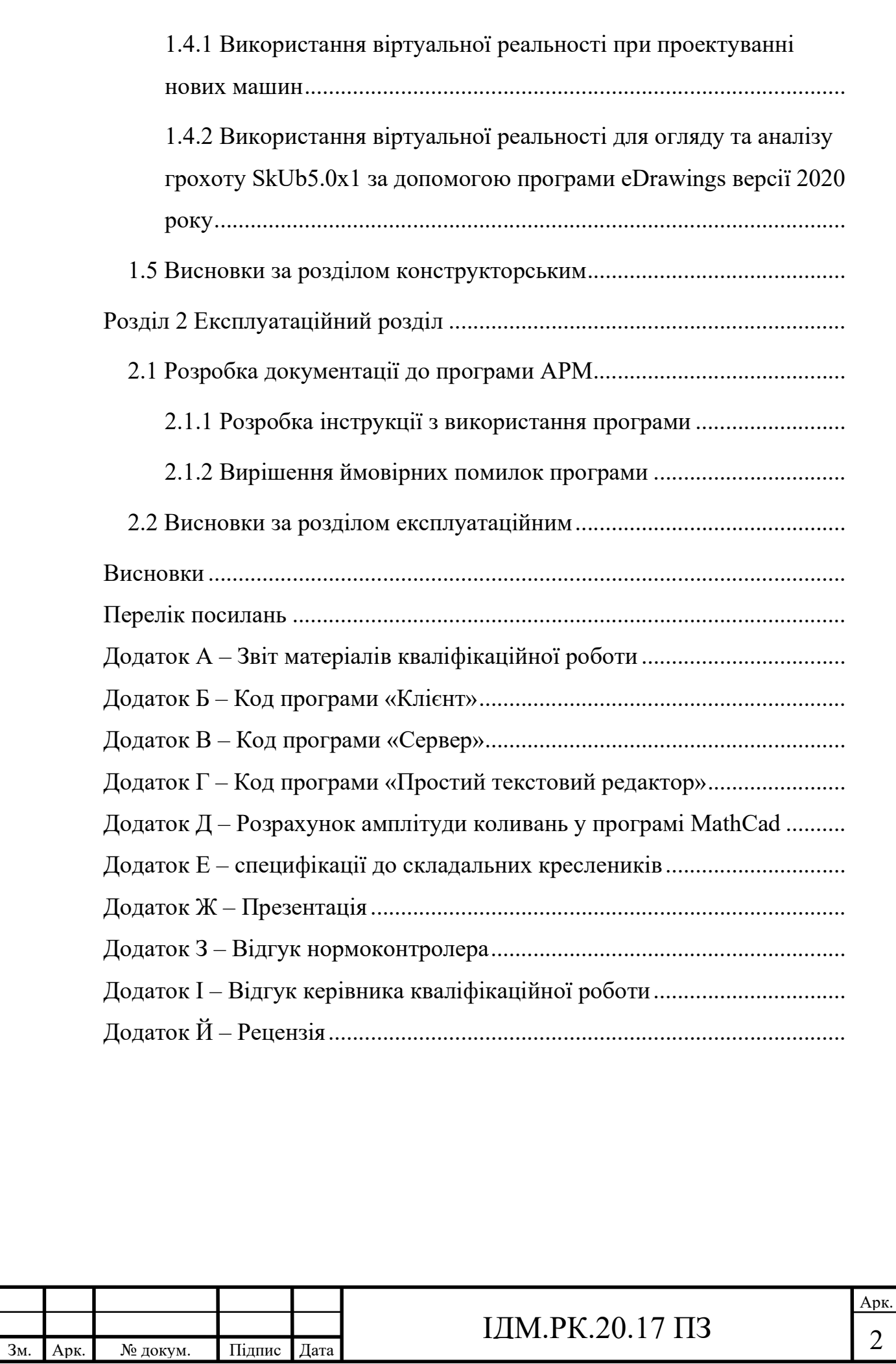

2

## ВСТУП

Актуальність: під час процесу проектування будь-якого важкого гірничого обладнання необхідно підкріплювати розроблені математичні моделі випробуваннями фізичних моделей або комп'ютерних симуляцій. Використання комп'ютерних симуляцій спрощує випробування амплітудочастотних характеристик, міцності під навантаженням, здатності до монтажу, ергономіки тощо. При цьому не обов'язково будувати фізичні моделі, що значно зменшує собівартість обладнання.

Але використання комп'ютерних програм для симуляцій необхідно виконувати без помилок, так як останні можуть негативно вплинути на отримані кінцеві данні, або залишитись непомітними та вплинути на подальший процес проектування. Джерелом таких помилок можуть бути хибні дії користувача програми за нестачею досвіду роботи з нею, за оманою або за неуважністю.

Розробка програми автоматизованого робочого місця (АРМ) зменшує ризик людської помилки, так як всі дії виконуються автоматично програмою. Користувачу для використання необхідно лише надати програмі вихідні дані. Тому розробка програми АРМ є актуальною технічною задачею.

Технічна проблема: необхідно розробити програму автоматизованої взаємодії з SolidWorks. Використання програми вручну займає багато часу на виправлення ймовірних допущених помилок під час роботи.

Об'єкт кваліфікаційної роботи: процес проектування нових грохотів, що пов'язаний з проблемою вибору їх параметрів, при яких здійснюється ефективне та безпечне грохочення.

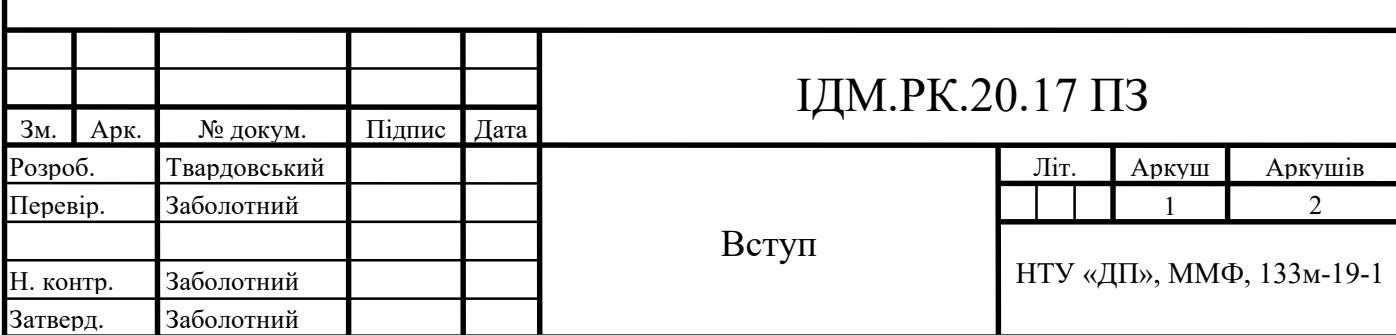

Предмет кваліфікаційної роботи: автоматизація процесу проектування – розробка АРМ, що дозволяє розрахувати та обрати параметри грохота для заданих вихідних даних.

Мета кваліфікаційної роботи: розробка програми АРМ грохота та необхідної технічної документації до неї.

Ідея кваліфікаційної роботи: застосування засобів розробки сторонніх програм для SolidWorks – SolidWorks API; застосування засобів використання віртуальної реальності в програмі eDrawings; застосування віртуальної реальності для огляду та аналізу грохоту SkUb5.0x1 з кваліфікаційної роботи ступеня бакалавра.

Задачі кваліфікаційної роботи: аналіз технічного об'єкту SkUb5.0x1; аналіз процесу проектування грохотів з інерційним збудником; аналіз небезпечних параметрів розрахунку, що впливають на ефективне та безпечне використання грохотів; використання SolidWorks API, Godot v3.2 та мов програмування C# та GDScript для розробки програми АРМ конструктора грохотів; використання програми eDrawings та віртуальної реальності для огляду та аналізу грохоту SkUb5.0x1.

Результат кваліфікаційної роботи: розроблено програму для: автоматизованого побудування спрощеної моделі грохоту з інерційним збудником та симуляції процесу грохочення в середі SolidWorks Motion; виконано огляд та аналіз моделі грохоту SkUb5.0x1 в віртуальній реальності, виявлені перспективи використання віртуальної реальності в машинобудуванні; розроблено технічну документацію до програмиАРМ та інструкцію з її використання.

## Робота була апробована:

 27 листопада 2020 року – восьма міжнародна науково-технічна конференція «Молодь: наука та інновації».

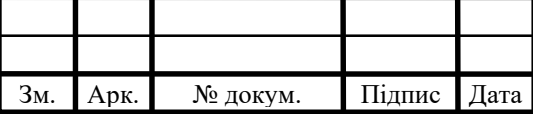

# ІДМ.РК.20.17 ПЗ

Арк. 2

### **ВІДГУК**

### нормоконтролера

на кваліфікаційну роботу на здобуття ступеня магістра студента групи 133м-19-1 Твардовського Володимира Андрійовича на тему «Розробка автоматизованого робочого місця проектувальника грохотів з інерційним збудником»

Кваліфікаційна робота відповідає вимогам стандартів, нормативних матеріалів і вимогам методичних вказівок. Зауважень немає.

Нормоконтролер кваліфікаційної роботи, завідувач кафедри інжинірингу та дизайну в машинобудуванні, професор

К.С. Заболотний

### ВІДГУК

## на кваліфікаційну роботу на здобуття ступеня магістра студента групи 133м-19-1 Твардовського Володимира Андрійовича на тему «Розробка автоматизованого робочого місця проектувальника грохотів з інерційним збудником»

Розробка автоматизованого робочого місця проектувальника грохотів з інерційним збудником є актуальною задачею, тому що АРМ проектувальника зменшує ризик людської помилки, так як всі дії виконуються запрограмовано.

Мета роботи – розробка програми АРМ грохота та необхідної технічної документації до неї. У зв'язку з цим автором вирішені наступні задачі: автор виконав аналіз технічного об'єкту SkUb5.0x1; аналіз процесу проектування грохотів з інерційним збудником; аналіз небезпечних параметрів розрахунку, що впливають на ефективне та безпечне використання грохотів; розробив програми APM конструктора грохотів; відтворив віртуальної реальності для огляду та аналізу грохоту SkUb5.0x1.

Виконані розрахунки та дослідження підтверджують працездатність запропонованого автоматизованого робочого місця проектувальника.

Практичне значення отриманих результатів полягає в розробці програми для: автоматизованого побудування спрощеної моделі грохоту з інерційним збудником, симуляції процесу грохочення в середі SolidWorks Motion, огляду та аналізу моделі грохоту в віртуальній реальності; розробці технічної документації до цієї програми та інструкції з її використання.

Оформлення кваліфікаційної роботи виконано без відхилень від стандартів.

Робота виконана студентом самостійно.

Унікальність тексту записки кваліфікаційної роботи визначена за допомогою програми AntiPlagiarism.Net v/4.81.0.0 та становить 98 %.

Кваліфікаційна робота заслуговує оцінки «Відмінно» (100 балів), а автор присудження освітньої кваліфікації магістр зі спеціальності «133 Галузеве машинобудування» за освітньо-професійною програмою «Гірничі машини та комплекси».

Керівник кваліфікаційної роботи, завідувач кафедри інжинірингу та дизайну в машинобудуванні, професор

К.С. Заболотний

### Репензія

## на кваліфікаційну роботу на здобуття ступеня магістра студента групи 133м-19-1 Твардовського Володимира Андрійовича на тему «Розробка автоматизованого робочого місця проектувальника грохотів з інерційним збудником»

Під час процесу проєктування грохотів з інерційним збудником використання комп'ютерних симуляцій спрощує випробування амплітудочастотних характеристик, міцності під навантаженням, здатності до монтажу, ергономіки тощо. При цьому розробка програми автоматизованого робочого місця зменшує ризик людської помилки, так як всі дії виконуються запрограмовано. Користувачу для використання необхідно лише надати програмі вихідні дані. Тому розробка автоматизованого робочого місця проектувальника грохотів з інерційним збудником є актуальним технічним завланням.

Мета кваліфікаційної роботи - розробка програми АРМ грохота та необхідної технічної документації до неї. Задля цього в роботі автор виконав аналіз технічного об'єкту SkUb5.0x1; аналіз процесу проектування грохотів з інерційним збудником; аналіз небезпечних параметрів розрахунку, що впливають на ефективне та безпечне використання грохотів; розробив програми APM конструктора грохотів; відтворив віртуальної реальності для огляду та аналізу грохоту SkUb5.0x1.

В ході виконання проекту автор використовував сучасні комп'ютерні технології проектування і моделювання, а саме SolidWorks API, Godot v3.2, мови програмування C# та GDScript; eDrawings, SolidWorks Motion, демонстрував знання положень теоретичної механіки, опору матеріалів і деталей машин.

Практична цінність роботи полягає в розробці програми для: автоматизованого побудування спрощеної моделі грохоту з інерційним збудником, симуляції процесу грохочення в середі SolidWorks Motion, огляду та аналізу моделі грохоту в віртуальній реальності; розробці технічної документації до цієї програми та інструкції з її використання.

Оформлення кваліфікаційної роботи виконано без відхилень від стандартів.

В цілому робота виконана на високому науково-технічному рівні та заслуговує оцінки «Відмінно» (95 балів), а автор присудження освітньої кваліфікації магістр зі спеціальності «133 Галузеве машинобудування» за освітньо-професійною програмою «Гірничі машини та комплекси».

### Рецензент,

канд. техн. наук, ст. наук. співробітник відділ механіки машин і процесів переробки мінеральної сировини II°TM НАН України *BACBITNIVK* 

**3AB. KARLIEASPIL** П ТОГО АДАН УКОВЕНИ

**B.B.** CyxapeB

## ДОДАТОК К

## Міністерство освіти і науки України Національний технічний університет «Дніпровська політехніка»

### Витяг з протоколу № 5

## засідання кафедри інжинірингу та дизайну в машинобудуванні

м. Дніпро

17 грудня 2020 р.

ПРИСУТНІ: зав. каф. ІДМ, проф. Заболотний К.С., професори: Франчук В.П., Надутий В.П., Бондаренко А.О., доценти: Запара Є.С., Анциферов О.В., Титов О.О., Ганкевич В.Ф., Полушина M.B., Панченко О.В., Кухар В.Ю., Москальова Т.В., ст. викл. Жупієв О.Л., нач. пол. Меліхов В.П., зав. лаб. Коротков О.О., інж.-мех. Куниця В.Ф., аспіранти кафедри та інші.

СЛУХАЛИ: апробацію кваліфікаційної роботи магістра Твардовського Володимира Андрійовича 133м-19-1 на тему: «Розробка автоматизованого робочого місця конструктора грохотів з інерційним збудником»

Керівник - проф. Заболотний К.С.

Питання задали: зав. каф. ІДМ, проф. Заболотний К.С., зам. зав. каф. ІДМ, доц. Запара Є.С., доценти: Анциферов О.В. та Кухар В.Ю.

### УХВАЛИЛИ:

1. Визнати, що студент Твардовський Володимир Андрійович успішно виконав кваліфікаційну роботу ступеня магістра.

2. Рекомендувати кваліфікаційну роботу магістра Твардовського Володимира Андрійовича на тему: «Розробка автоматизованого робочого місця конструктора грохотів з інерційним збудником» до захисту на присвоєння освітньої кваліфікації магістра з спеціальності 133 Галузеве машинобудування за освітньо-професійною програмою «Гірничі машини та комплекси».

Зав. каф. ІДМ, проф. К.С. Заболотний  $\sqrt{\frac{2}{\epsilon}}$ Г.М. Пішик Секретар каф. ІДМ-

## Операция поиска #1

### **Исходный текст**

## Зміст

Вступ

Розділ 1 Конструкторський розділ

1.1 Аналіз грохота SkUb5.0x1 як технічного об'єкту

1.1.1 Використання грохотів на збагачувальних комбінатах

1.1.2 Аналіз процесу проектування грохоту з інерційним збудником

1.1.3 Використання CAD-програм для підтвердження достовірності розрахунків амплітудочастотних характеристик.

1.2 Використання SolidWorks API для створення програми автоматизованого робочого місця конструктора

1.2.1 Інструментарій для розробки сторонніх програм SolidWorks API

1.2.2 Розробка програми автоматизованого робочого місця з використанням SolidWorks API

1.2.3. Розробка програми-сервера, що керує програмою SolidWorks за допомогою SolidWorks API

1.3 Аналіз достовірності спрощеної моделі

1.3.1 Методи аналізу достовірності

1.3.2 Симуляція повної моделі грохота SkUb5.0x11.3.3 Симуляція спрощеної моделі грохота

SkUb5.0x11.4 Використання віртуальної реальності в машинобудуванні

1.4.1 Використання віртуальної реальності при проектуванні нових машин

1.4.2 Використання віртуальної реальності для огляду та аналізу грохоту SkUb5.0x1 за допомогою програми eDrawings версії 2020 року

1.5 Висновки за розділом конструкторським

Розділ 2 Експлуатаційний розділ

2.1 Розробка документації до програми АРМ

2.1.1 Розробка інструкції з використання програми

2.1.2 Вирішення ймовірних помилок програми

2.2 Висновки за розділом експлуатаційним

Висновки

Перелік посилань

Додаток А - Звіт матеріалів кваліфікаційної роботи

Додаток Б - Код програми "Клієнт"Додаток В - Код програми "Сервер"

Додаток Г - Код програми "Простий текстовий редактор"

Додаток Д - Розрахунок амплітуди коливань у програмі MathCadДодаток Е - специфікації до

складальних креслеників

Додаток Ж - Презентація

Додаток З - Відгук нормоконтролераДодаток І - Відгук керівника кваліфікаційної роботи

Додаток Й - РецензіяВступ

Актуальність:

під час процесу проектування будь-якого важкого гірничого обладнання необхідно підкріплювати розроблені математичні моделі випробуваннями фізичних моделей або комп'ютерних симуляцій. Використання комп'ютерних симуляцій спрощує випробування амплітудо-частотних характеристик, міцності під навантаженням, здатності до монтажу, ергономіки тощо. При цьому не обов'язково будувати фізичні моделі, що значно зменшує собівартість обладнання.Але використання комп'ютерних програм для симуляцій необхідно виконувати без помилок, так як останні можуть негативно вплинути на отримані кінцеві данні, або залишитись непомітними та вплинути на подальший процес проектування. Джерелом таких помилок можуть бути хибні дії користувача програми за нестачею досвіду роботи з нею, за оманою або за неуважністю.Розробка програми автоматизованого робочого місця (АРМ) зменшує ризик людської

помилки, так як всі дії виконуються автоматично програмою. Користувачу для використання необхідно лише надати програмі вихідні дані. Тому розробка програми АРМ є актуальною технічною задачею.Технічна проблема:

необхідно розробити програму автоматизованої взаємодії з SolidWorks. Використання програми вручну займає багато часу на виправлення ймовірних допущених помилок під час роботи. Об'єкт кваліфікаційної роботи

: процес проектування нових грохотів, що пов'язаний з проблемою вибору їх параметрів, при яких здійснюється ефективне та безпечне грохочення.Предмет кваліфікаційної роботи

: автоматизація процесу проектування - розробка АРМ, що дозволяє розрахувати та обрати параметри грохота для заданих вихідних даних.Мета кваліфікаційної роботи

: розробка програми АРМ грохота та необхідної технічної документації до неї.Ідея кваліфікаційної роботи

: застосування засобів розробки сторонніх програм для SolidWorks - SolidWorks API; застосування засобів використання віртуальної реальності в програмі eDrawings; застосування віртуальної реальності для огляду та аналізу грохоту SkUb5.0x1 з кваліфікаційної роботи ступеня бакалавра.Задачі кваліфікаційної роботи

: аналіз технічного об'єкту SkUb5.0x1; аналіз процесу проектування грохотів з інерційним збудником; аналіз небезпечних параметрів розрахунку, що впливають на ефективне та безпечне використання грохотів; використання SolidWorks API, Godot v3.2 та мов програмування C# та GDScript для розробки програми АРМ конструктора грохотів; використання програми eDrawings та віртуальної реальності для огляду та аналізу грохоту SkUb5.0x1.Результат кваліфікаційної роботи : розроблено програму для: автоматизованого побудування спрощеної моделі грохоту з інерційним збудником та симуляції процесу грохочення в середі SolidWorks Motion; виконано огляд та аналіз моделі грохоту SkUb5.0x1 в віртуальній реальності, виявлені перспективи використання віртуальної реальності в машинобудуванні; розроблено технічну документацію до програмиАРМ та інструкцію з її використання.Робота була апробована

:27 листопада 2020 року - восьма міжнародна науково-технічна конференція "Молодь: наука та інновації".Розділ 1 Конструкторський розділ

1.1 Аналіз грохота SkUb5.0x1 як технічного об'єкту

1.1.1 Використання грохотів на збагачувальних комбінатахЗавжди після використання дробарок або млинів матеріал повинно сортувати на два або три продукти - ті, що недостатньо були подрібнені (на повторне подрібнення); ті, що подрібнені достатньо для наступної технологічної операції; та іноді на ті, що були занадто подрібненні (на пресування). Для виконання сортування за розміром фракції матеріалу зазвичай використовують грохоти, так як вони ефективні, прості в проектуванні та експлуатації та проектуванні. Грохоти

застосовуються:для сепарації вихідного матеріалу на два або більше продуктів через сита з заданим розміром щілин; як зневоднюючий апарат

[5], де за допомогою коливань матеріал трамбується, через що вода витісняється з щілин фракцій матеріалу;для

поєднання двох функцій - сепарації матеріалу, та його зневоднення.Грохоти існують плоскі, барабанні та дугові

[1]. Найбільш поширені є плоскі грохоти. Плоскі грохоти, такі як GIL-0,15 (рисунок 1.1), мають однаковий склад конструкції: сита, на яких матеріал сепарується; збудник вібрацій, які виконують функцію сепарації та транспортування матеріалу по площині сит; пружні опори, які дозволяють коливальні рухи відносно статичної поверхні цеху; короб, який з'єднує перелічені частини між собою та не дає матеріалу висипатись назовні. Не обов'язково, але також на грохотах встановлюються бризкала води для змиву шламів (глина, пісок тощо) з поверхні фракцій матеріалу. 1 - короб; 2 - сита; 3 - збудник вібрацій;

4 - пружні опори, 5 - водяні бризкала.Рисунок 1.1 -

Зображення грохота GIL-0,15 [4]Плоскі г

рохоти класифікують:за кількістю сит - зазвичай від одного до трьох сит;

за кількістю вібраторів - один вібратор задає коливальні рухи у формі кругу, два вібратора дозволяють отримати направлені коливальні рухи у формі прямої лінії;

за розташуванням вібраторів відносно короба - під грохотом, над грохотом, або проходить біля його центру мас;за типом опори - пружна підвіска до стелі або встановлення на пружини на раму на підлозі;за кутом нахилу до горизонту - горизонтальні, з нахилом вниз (матеріал просувається за допомогою власної ваги), з нахилом угору (для додат

кової ефективності просіювання та утрамбування);за способом грохочення - сухий або вологий (у рідкій середі).

за іншими факторами.

Використання грохота SkUb5.0x1 для зневоднення вугільних шламів

На початку 2019 року на замовлення ТОВ "АНА-ТЕСМ" було отримано креслення грохота SkUb5.0x1 для подальшої модернізації грохота в з односитного в двоситний. Грохот SkUb5.0x1 (назва за ДСТУ 2512-94) (рисунок 1.2) - плоский грохот з двома інерційними збудниками вібрацій, що самосинхронізуються. Корисна площа поверхні просіювання 5.0 м2, кількість поверхонь просіювання - 1. Рисунок 1.2 - Грохот SkUb5.0x1

Грохот SkUb5.0x1, що був частково розглянутий в кваліфікаційній роботі ступеня бакалавр, був спроектований для виконання двох функцій -для зневоднення та для класифікації вугільних шламів на продукти +5

#### мм та 5

мм. Над першою половиною за довжиною були встановлені водяні бризкала, що змивали глину з вугільних шламів, це спрощувало його подальшу класифікацію та зневоднення. Вугільні шлами потім після сортування використовувались для пресування у паливні брикети. 1.1.2 Аналіз процесу проектування грохоту з інерційним збудникомПроектування плоских грохотів з однією коливальною масою починається з обирання амплітуди та частоти коливань [2]. На всіх грохотах використовується кінематика коливань грохота та його сит для оптимального розподілу по ситам, транспортування та розпушення матеріалу. Цей процес має прямий взаємозв'язок між амплітудою коливань, частотою та розміром фракції матеріалу (границя розділення). Для великих границь розділення та для матеріалів

, що злипаються, використовуються великі амплітуди (5...8 мм) і малі частоти коливань (650...900 об/хв) [6]. Великі амплітуди здійснюють розпушення матеріалу значно краще, ніж малі амплітуди коливань. При малих амплітудах більш вірогідне засмічення сит - фракція з однаковим або близьким до комірки сита розміром за нестачею прискорення не проходить через комірку та застряє.Для малих границь розділення (піску), навпаки, використовуються невеликі амплітуди та великі частоти коливань. При великих амплітудах малі фракції можуть перестрибнути декілька комірок сит, що значно знижує продуктивність класифікації матеріалу.З іншого боку також необхідно враховувати вплив частот коливань на конструкцію машини та її термін служби. При недостатній частоті коливань зменшується продуктивність просіювання, але при великих частотах збільшується динамічне навантаження на конструкції грохота.Вибір ефективної амплітудочастотної характеристики необхідно встановлювати для кожного матеріалу емпіричним шляхом. Використання збудників зі змінною довжиною ексцентриситету (рисунок 1.3) дозволяє коригувати амплітуду в деяких межах при однаковій частоті обертання обраного двигуна.

Рисунок 1.3 - Регулювання амплітуди коливань дискового збудника грохота SkUb5.0x1 За обраною амплітудо-частотною характеристикою виконується проектування основних елементів конструкції - короба, та його складових: бокових стінок, балок зв'язку, колосників для сит, місця з'єднання зі збудниками вібрацій, місця з'єднання з пружними опорами.Фактична а мплітуда коливань, крім жорсткості пружин та частоти збудника, також залежить від повної маси коливального тіла, що включає в себе масу конструкції грохота, масу сит, масу матеріалу. Так як маса матеріалу завжди змінна на грохоті через нерівномірне навантаження та неоднорідність матеріалу, то резонансна та повна амплітуди також завжди змінні [3]. Розрахунок амплітуди постійної роботи розраховується за середніми показниками. Далі приведений приклад розрахунку амплітуди коливань грохота SkUb5.0x1, що використовується для зневоднення та сепарації вугільних шламів. Середньо очікувана маса матеріалу розраховується за наступною формулою:, (1.1)де

- довжина просіючої поверхні; - ширина просіючої поверхні;

- товщина шару матеріалу на поверхні сит;

- щільність вугільного шламу;

- коефіцієнт приєднання матеріалу до сит.

Повна маса коливальної частини грохоту дорівнює:

#### , (1.2)де

- маса конструкції грохоту, що була отримана за допомогою інструменту "масові характеристики" у 3D моделі односитного грохоту в середі SolidWorks. Власна частота грохоту дорівнює:

#### , (1.3)де

- кількість опорних пружин; - жорсткість опорної пружини. Жорсткість пружин відома з технічних характеристик пружин одноповерхового грохоту.

Величина збуджуючої сили одного дисбалансу:

, (1.4)де

- маса дисбалансу; - ексцентриситет дисбалансу;

- частота обертання двигуна.

Амплітуда направлених коливань грохота

дорівнює [7]:,

(1.5)де

- кількість збудників грохота SkUb5.0x1.Амплітуда є результатом розрахунку за математичною моделлю. Для розрахунків використовується програма MathCad (додаток Д), що ніколи не дає помилку при калькуляції чисел. Також для розрахунків в цій програмі використовується вказання розмірності змінної (метри, міліметри, секунди, грами та інші). Вказання розмірності не дає змогу конструктору зробити помилку при конвертації розмірності з однієї в іншу, якщо формула не є емпіричною.1.1.3 Використання CAD-програм для підтвердження достовірності розрахунків амплітудо-частотних характеристик.

Сучасний процес проектування машини не допускає використання математичної моделі для виготовлення продукції без проведення фізичних або комп'ютерних досліджень, що будуть підтверджувати математичну модель. Використання CAD та CAE програм дозволяє обходитись без використання фізичних моделей. Процес підтвердження розрахунків амплітудо-частотної характеристики за допомогою програми SolidWorks можна розділити на три етапи:Побудування спрощеної моделі грохота

;Створення

та налаштування нового розрахунку в SolidWorks Motion;Отримання епюр результатів розрахунку, обробка отриманих даних

.Використання спрощеної, але не детальної моделі необхідно, так як під час роботи SolidWorks Motion буде симулюватись кожна деталь моделі, що має вплив на продуктивність комп'ютера та час очікування кінцевих результатів.

Тому необхідно спростити деталі моделі, а збереження істинних масових характеристик (маса, центр мас, моменти інерції) зберегти та задати вручну.Рисунок 1.4 - Створення та використання спрощеної моделі грохота

Спрощена модель складається з короба, точок для віртуальних опорних пружин, спрощеної моделі збудника (важлива достовірність ексцентриситету та маси збудника), сит та матеріалу. Вірогідні помилки конструктора під час використання CAD-програми для проведення зазначеного дослідження

Під час побудування моделей, налаштування симуляції Motion та отримання епюр результатів , за нестачею досвіду конструктор може зробити декілька помилок, частіше або за неуважністю, або якщо створення моделі симуляції було розділено перервою на декілька діб. Прикладом помилок може буди неправильна геометрія моделі; неправильна розмірність параметрів пружин, двигуна; конфлікт спряжень деталей між собою. Через ці помилки може не запускатись симуляція взагалі, давати некоректні рухи в симуляції або непомітно вплинути на кінцевий результат та зробити його хибним. На пошук причин та на виправлення помилок витрачається значна частина часу, що стає негативним досвідом роботи з програмою для проектувальника, має негативні

економічні наслідки через витрати робочого часу.Нестача досвіду може бути тоді, коли проектувальник не користується програмою SolidWorks та його доповненням SolidWorks Motion достатн

ьо часу, щоб розуміти всі процеси та принципи коректного та ефективного використання. Саме для цього розробка макросів або програм для автоматизації дій користувача завжди буде актуальною задачею. 1.2 Використання SolidWorks API для створення програми автоматизованого робочого місця конструктора

1.2.1 Інструментарій для розробки сторонніх програм SolidWorks APISolidWorks підтримує розробку макросів та сторонніх програм за допомогою Application Programming Interface (API) [11]. API - це перелік команд та змінних, які використовуються для керування SolidWorks без втручання користувача. SolidWork API підтримує розробку мовами програмування C#, C++ та VBA, але серед перелічених більш сучасними, розповсюдженими та зручними є мови C# та C++.SolidWork API може виконувати як прості операції - створення нового документу, зміни параметри або назв

и елементу, перебудування моделі; так і більш комплексні - створити та налаштувати симуляцію SolidWorks Motion, SolidWorks Flow Simulation, SolidWorks Simulation, створити та експортувати МКТ сітку моделі та інші.SWPlusNet, як приклад програми, що використовує SolidWorks API Один з прикладів програм для SolidWorks є комплекс програм SWPlusNet [8], який має довгий перелік корисних функцій, відсутніх в самій програмі SolidWorks. SWPlusNet застосовується, наприклад, для автоматизованого створення рамки кресленика за ГОСТ та внесення в них даних про виріб (рисунок 1.5), розробника; автоматизованого створення специфікацій до складальних креслеників (рисунок 1.6); створення назв матеріалів, прокатних виробів та внесення їх до поля "матеріал".На рисунках 1.5 та 1.6 зображено приклад використання SWPlusNet для створення креслеників грохота SkUb5.0x2, що є модернізованою двохситною версію грохота односитного SkUb5.0x1. Рисунок 1.5 - Програма MProp, що є частиною пакету програм SWPlusNet Рисунок 1.6 - Програма S

pecEditor для автоматизованого створення специфікації до складальних креслениківSolidWorks 2018 версії (в якої було розроблено модель грохотів SkUb5.0x1, SkUb5.0x2 та їх креслеників) не має підтримки стандарту ГОСТ - стиль виносних ліній, приміток, формати креслеників та специфікацій. Використання пакету програм SWPlusNet економить години часу, які проектувальних раніше мав змушений витрачати на створення креслення та специфікації вручну. Для правильної та швидкої роботи цього пакету лише необхідно для кожної деталі вказати її позначення, назву та розробника. Вказана інформація буде автоматично використана для створення креслення та специфікації. 1.2.2 Розробка програми автоматизованого робочого місця з використанням SolidWorks API

Ідеєю розробки програми АРМ є використання програмного забезпечення Godot [9]. Програма Godot використовується, в загалом, для розробки 2D та 3D відеоігор, але це ніяк не забороняє використовувати її здатності для розробки простих програм з інтерфейсом.Для розробки автоматизованого робочого місця конструктора грохотів з інерційним збудником необхідно розробити програму, що керує SolidWorks через SolidWorks API. Так як SolidWorks API має деякі недоліки, використання API за допомогою C# скрипту з програми Godot не працює належним чином. Повний функціонал API необхідно реалізовувати через окрему консольну програму мовою C#. Але консольна програма не зручна для використання користувачем, так як параметри необхідно вводити в текстове поле одне за одним без помилок та без здатності гнучкого виправлення вже введених.Тому було прийнято рішення розробити дві програми: перша - для керування SolidWorks через SolidWorks API - це консольна програма, яка буде виконувати роль "сервера";

друга - для введення даних в зручному інтерфейсі, розробленому за допомогою програми Godot, яка буде виконувати роль "клієнта".Зв'язок між двома програмами виконується за допомогою TDP-запитів з "клієнту" до "сервера" за локальним адресом 127.0.0.1, порт 504 (порт був обраний за бажанням).Розробка графічного інтерфейсу за допомогою програмного забезпечення Godot 3.2Для ознайомлення з методами роботи з програмою Godot було створено простий текстовий редактор

(рисунок 1.7) (додаток Г), що має функції зберігання та відкривання файлів, та попереджання користувача про не збереженні зміни в документі. Для останньої функції використовується перевірка hash-числа зміненого тексту з hash-числом збереженого, якщо він відрізняється, то документ вважається з незбереженими змінами.Рисунок 1.

7 - Розроблений текстовий редактор в програмі GodotРозробка програм за допомогою Godot є доволі швидким в навчанні та простим у застосуванні

, тому що процес дуже схожий з побудуванням моделей та складальників в SolidWorks. Елементи інтерфейсу складаються з вже готових блоків (рисунок 1.8), які розташовуються в дереві "сцени" та можуть бути сприптово запрограмовані. Використання дерева "сцени" є аналогічним з використанням дерева моделі SolidWorks, а використання блоків є аналогом використання функцій типу "бобишка", "виріз за траєкторією", "масив" та інших.Рисунок 1.8 - Розробка програм за допомогою Godot

Розробка сприпту (програмного коду) також є простим, так як використовується мова програмування GDScript

[9], що є схожа з мовою Python. Ця мова була створена спеціально для зручного та швидкого використання.Розробка програми-клієнту, а саме інтерфейсу користувача автоматизованого робочого місця

Інтерфейс користувача має бути простим та зручним для використання, а саме:

швидке внесення або зміна будь-якого параметру у будь-який момент часу;

можливість копіювання в або з програми будь-яких чисельних даних

;можливість зберегти результати та завантажити їх знову в інший час;

можливість початково перевірити правильність та реальність введених даних - наприклад, фізично не може бути кут нахилу більше 90', або ширина сита рівна нулю.Інтерфейс складається з двох секцій: геометричні параметри моделі, параметри маси та амплітудо-частотних характеристик. Кожна секція має в собі перелік текстових полей та пару перемикачів

(додаток Б). При зміні змісту будь-якого текстового поля виконується перевірка тексту на три умови:текст має лише один символ "." (точка);

символ "," (кома) конвертується в символ "." (точка);

можна вводити лише цифри від 0 до 9.

Перевірка цих умов гарантує, що в полі було введено реальне число, а не букви чи інші символи. При використанні перемикачів інтерфейс користувача блокує деякі текстові поля, наприклад, при ввімкнені пункту "направлені коливання" дозволяється вводити координати другого збудника, при вимкнені - забороняється. В секції параметрів моделі також присутнє одне випадаюче меню для керування кількістю сит. При обиранні кількості сит обидві секції блокують або розблоковують текстові поля щодо параметрів сит. Використання секції симуляції Motion заблоковане, якщо від програми "сервера" не було отримано повідомлення про коректне побудування грохота за параметрами в програмі SolidWorks.

Рисунок 1.9 - Зовнішній вигляд інтерфейсу користувача

1.2.3. Розробка програми-сервера, що керує програмою SolidWorks за допомогою SolidWorks API Програма "сервер" - консольна програма

(рисунок 1.10), що була створена в ПО Visual Studio 2019 для програмування (рисунок 1.11) (додаток

В) [10]. Програма виконує наступні дії:Створюється нова копія прототипу в папку з датою та часом запуску програми "клієнта".

Після отримання конструктивних параметрів грохота (габарити, кількість сит, положення пружин та інше) виконується перебудування копії прототипу грохота. Для зміни параметрів прототипу використовуються глобальні змінні SolidWorks. Для зміни кількості сит (від 1 до 3) та кількості збудників (від 1 до 2) було створено 6 конфігурацій, які перемикаються.Після вказання параметрів в глобальні змінні (рисунок 1.12) виконується перебудування моделі. Якщо перебудування моделі було виконано з помилками (наприклад, якщо геометрія нульова або хибна, при перетині вирізу з пустим простором), то програма "сервер" повідомляє програму "клієнт", що параметри хибні. Якщо перебудування пройшло без помилок, то програма "сервер" повідомляє програму "клієнт" розблокувати секцію симуляції Motion.Після отримання параметрів симуляції Motion, програма

розраховує довжину жаття пружин, щоб при запуску симуляції система була вже статичною.Програма "сервер" відкриває вже раніше створену в прототипі симуляції, редагує кожну пружину та кожен двигун - задає вільну довжину пружин, коефіцієнт жаття, для двигунів задає частоту обертання. Програма "сервер" також відкриває деталі збудника та складальник "Короб Складальник" та редагує масові характеристики - маса та координата центру мас. Якщо всі зміни були проведені без помилок, запускається симуляція. Після завершення розрахунку симуляції (симуляція триває три хвилини за швидкістю х1), програма зберігає дані епюр в формат csv для подальшої обробки. Епюри також вже існують в прототипі для кожної пружини (епюра довжини жаття) та для кутових величин положення короба.Рисунок 1.10 - Консольна програма "сервер"

Рисунок 1.11 - Код функцій програми "сервер" (зображено частково)

Програма "клієнт" завантажує дані епюр з файлу формату csv та повідомляє користувача про максимальні значення амплітуд коливань під час резонансу та про середню амплітуду стабільної роботи грохота.Рисунок 1.12 - Глобальні змінні, що керують конструктивними параметрами грохота

Прототип, який використовується для створення спрощеної моделі

Існує два шляхи створення спрощеної моделі

(рисунок 1.13) - використання підготовленого прототипу та зміни його параметрів, або створення нової спрощеної моделі з нуля за допомогою команд побудування. Кожен з шляхів має свої недоліки:

Побудування за допомогою прототипу: так як прототип був створений в SolidWorks версії 2020, то його неможливо буде використовувати в версіях до 2020 (такі як 2016, 2018 та інші). Причиною є відсутня зворотна сумісність деталей майбутніх версій. Але, використання прототипу значно спрощує код програми, відсутня необхідність будувати модель з нуля. Код проще дебаггувати (шукати баги - помилки коду), проще читати та аналізувати.Побудування з нуля за допомогою команд

API: команди побудування моделі однакові на багатьох сучасних версіях SolidWorks (від 2014 до 2021), що дозволяє будувати та використовувати спрощену модель на майже будь-якій версії SolidWorks. Але це значно ускладнює код програми, ускладнює процес "дебаггінгу" (пошуку помилок коду) та збільшує вірогідність похибки програмістом, аніж конструктором. Розробка програми, що буде працювати на всіх версіях однаково бездоганно може зайняти декілька місяців або років.Рисунок 1.13 - Спрощена модель грохота

1.3 Аналіз достовірності спрощеної моделі

1.3.1 Методи аналізу достовірності

Для зменшення навантаження на комп'ютер під час використання SolidWorks Motion, а також для спрощеного та швидкого побудування нових грохотів було прийнято рішення спростити деталізовану модель грохота SkUb5.0x1 до простих геометричних форм. Але використання спрощеної моделі може зробити отримані результати хибними, якщо під час симуляції обидві моделі поводять себе по-різному.Причиною різних результатів при однакових налаштуваннях розрахунку є різниця в масових характеристиках. Так як використання програми АРМ планується як до, так і опісля повного проектування конструкції грохота, було додано можливість задати масу, центр мас та моменти інерції вручну. При використанні опісля повного проектування конструкції грохота, задання маси, центру мас та моментів інерції робить спрощену модель повністю ідентичним до деталізованої моделі, незалежно від геометричної форми спрощеної моделі. Геометрична форма перестає грати роль, якщо усі три параметри (маса, центр мас та моменти інерцій) були задані вручну.Але якщо програма АРМ використовується до повного проектування всієї конструкції, то остаточні маса короба, положення центру мас та моменти інерції є невідомими. Тому програма АРМ задає сама ці параметри, масштабуємо від площини сит. Коефіцієнт масштабу було розраховано за наступною формулою:, (1.6)де

- число ярусів грохота; - площина сит одного ярусу грохота; - маса грохота<mark>.Таблиця 1.1 - Приклади</mark> грохотів, їх площини сит та маса

Назва грохота

Площина сит Маса ГИСТ 52 2 яруси по 9 ,45 м29300 кг ГИСТ 72 2 яруси по 16 м 213000 кг ГИСЛ 82а 2 яруси по 21 ,5 м218400 кг ГИСЛ 72 2 яруси по 16,6 м 213980 кг ГИСЛ 62у 2 яруси по 10,5 м 214200 кг ГИСЛ 32 2 яруси по 5,8 м 26920 кг ГВЧ 52 2 яруси по 9,1 м28500 кг ГВЧ 42 2 яруси по 8 м 27800 кг ГВЧ 30 1 ярус по 5,5 м 23700 кг ГВЧ 20 1 ярус по 3,5 м 22800 кг ГВЧ 10 1 ярус по 3 м 21800 кг ГИЛ 51 1 ярус по 7 м 22600 кг ГИТ 31 1 ярус по 5,9 м 22200 кг (Дані про грохоти взято з сайту: https://mzv.com.ua/category/gorno-obogatitelnoeoborudovanie/groxoty/ https://mzv.com.ua/category/gorno-obogatitelnoe-oborudovanie/groxoty/ )За результатом розрахунку коефіцієнт масштабу дорівнює :

кг/м

2.Отже, якщо маса не була задана вручну, то вона буде дорівнювати добутку площини сит на коефіцієнт масштабу. Якщо грохот має два збудника, то центр мас задається посередині між ними. Для аналізу достовірності буде використовуватись симуляція в SolidWorks Motion, параметром для порівнювання буде амплітуда коливань після проходження резонансу.1.3.2 Симуляція повної моделі грохота SkUb5.0x1Симуляція деталізованої моделі грохота SkUb5.0x1 буде займати пару діб на сучасних комп'ютерах, якщо її без будь-якої конвертації використовувати в SolidWorks Motion.

Тому для того, щоб спростити навантаження на комп'ютер та не втратити рівень деталізації моделі, складальну одиницю було конвертовано в цільне тверде тіло (рисунок 1.14). При конвертації масові характеристики кожної з частин єдиного тіла зберігаються. Для симуляції було створено два окремих твердих тіла: короб з корпусом вібратора, але без збудників; збудники.

Рисунок 1.14 - Використання деталізованої моделі грохота SkUb5.0x1 в SolidWorks Motion Так як маса валу збудника не впливає на розрахунок (двигун задається не обертовим моментом, а швидкістю обертання, тобто з нескінченним обертовим моментом), його було додано до тіла короба, яке буде коливатись.

Пружні опори в обох дослідах використовуються однакові - це три точки по осям x, y та z, від яких до цапфи короба проходять віртуальні одно-координатні пружини. Коефіцієнт жаття пружин по осі y (уздовж) дорівнює 125

Н/мм, коефіцієнт жаття пружин по осям x та z (поперек) дорівнюють 40% від коефіцієнту жаття пружин по осі y (уздовж) 50

Н/мм. Залежність коефіцієнтів була встановлена емпірично в кваліфікаційній роботі ступеня бакалавр за допомогою SolidWorks Simulation.Після проведення симуляції було отримано епюру амплітуди коливань сита відносно статичної об'єкту в просторі (рисунок 1.15). З епюри було отримано амплітуду коливань 5.6

мм, що сходиться з технічними характеристиками грохота SkUb5.0x1 та з розрахунком за формулою (1.5). Рисунок 1.15 - Отримана епюра амплітуди коливань сита деталізованої моделі грохота1.3.3 Симуляція спрощеної моделі грохота SkUb5.0x1Була створена спрощена модель грохота SkUb5.0x1. Спрощена модель повторює положення пружних опор, збудників, сита. Було проведено два експерименти.Дослід перший - використання відомих мас, центру мас та моментів інерціїНе зважаючи на іншу форму короба (рисунок 1.16)

, вказання маси, центру мас та моментів інерції повної моделі грохота SkUb5.0x1 робить її поведінку при симуляції ідентичною до поведінки повної моделі.Рисунок 1.16 - Використання спрощеної моделі грохота SkUb5.0x1 в SolidWorks MotionПісля проведення симуляції в SolidWorks Motion було отримано епюру амплітуди коливань сита відносно статичного об'єкту в просторі (рисунок 1.17). З епюри отримано амплітуду 5.6

мм, що повністю збігається з амплітудою коливань повної моделі грохота. Тобто використання спрощеної моделі є достовірним, якщо задається маса, центр мас та моменти інерції.Рисунок 1.17 - Отримана епюра амплітуди коливань сита спрощеної моделі грохотаДослід другий -

використання без вказання маси, центру мас та моментів інерції

Дослід другий вказує на незначне відхилення від амплітуди коливань повної моделі грохоту. Отримана з епюри амплітуда коливань дорівнює 4.5

мм, що майже збігається з амплітудою коливань повної моделі. Причиною тому є невелике відхилення маси спрощеної маси, отриманої за допомогою масштабного коефіцієнту: 2640 кг, коли повна модель грохота має масу 2106

кг.Висновок

Використання спрощеної моделі є достовірним. Користувача попереджати про можливу невелику помилку амплітуди, якщо не вказуються вручну маса, центр мас та моменти інерції.

1.

4 Використання віртуальної реальності в машинобудуванні1.

4.1 Використання віртуальної реальності при проектуванні нових машинСучасне обладнання, що розробляється машинобудуванням, складається більше ніж з 5000 деталей (включаючи стандартні деталі), тому постає питання здатності складання деталей між собою, працездатності машини, міцності під навантаженням та ергономіки тощо. В більшості випадків для перевірки створюються фізичні зменшені моделі, або повнорозмірні дослідні екземпляри.Активна розробка CAD та CAE систем значно зменшує собівартість кінцевого продукту. Сучасні програмні продукти, такі як SolidWorks, Catia, Ansys, NX та модулі до них дають змогу перевірки міцності, працездатності за допомогою комп'ютерних розрахунків, без використання фізичних моделей. Використання засобів віртуальної реальності (шлем віртуальної реальності), завдяки стереоскопічному зору людини , дозволяє бачити об'єм, розміри віртуальних моделей якби вони були у житті перед вами. Це дає

змогу детально проаналізувати створену комп'ютерну модель, особливо ергономіку.Віртуальна реальність може бути використана для навчання нового персоналу оперуванням важких машин в безпечній середі без наслідків до життя та матеріальних збитків. Ця технологія також вже використовується для безпілотного керування літаками, та може бути використана в майбутньому для безпілотного керування машинами простіше, ніж літаки - кранами, потягами, автомобілями, комплексами гірничого обладнання. Керування може бути здійснене через інтернет з будь-якої точки світу людьми, які не мають змогу дістатися до роботи.

1.

4.2 Використання віртуальної реальності для огляду та аналізу грохоту SkUb5.0x1 за допомогою програми eDrawings версії 2020 рокуПочинаючи з SolidWorks версії 2019 в програмі eDrawings з'явилась функція використання віртуальної реальності для огляду 3D моделей деталей та складальників (рисунок 1.15). Реалізація віртуальної реальності eDrawings дозволяє переміщатись відносно статичної завантаженої моделі, брати в руки окремі деталі, залишати їх плавати в повітрі. Переміщення в віртуальній середі здійснено за допомогою віртуального лазера, який при перетині з поверхнею переміщує користувача у нове місце.Рисунок 1.1

8 - Використання eDrawings версії 2020 для огляду грохота SkUb5.0x2. (Зображення стереоскопічне)eDrawings

версії 2020, на жаль, не має функціоналу симуляції фізичних процесів - переміщення деталей під впливом гравітації, контакту деталей між собою, інерційних сил, сил пружності тощо. Другим недоліком є відсутність зв'язку між деталями, тому будь-яка складена одиниця всередині відкритої моделі буде поводити себе як набір деталей, не зв'язаних між собою. Тому існує перспектива розробки власної програми за допомогою движка Godot. Розробка власної програми віртуальної реальності для огляду та взаємодії з деталями з SolidWorks повинна включати наступні функції:Імпорт кожної деталі через стандартизовані формати файлів для 3

D об'єктів - glTF, STEP, tif та інші;Налаштування масових характеристик кожної деталі; Налаштування пружних елементів, наприклад, пружини;

Налаштування двигунів обертового або плоско-паралельного руху;

Взаємодія не зв'язаних моделей між собою за допомогою контакту; Вплив гравітації на всі моделі; Можливість використовувати анімації, отримані з досліджень руху в SolidWorks Motion, для відображення реальних подій в віртуальній середі.1.

5 Висновки за розділом конструкторськимБуло проаналізовано технічний об'єкт грохота SkUb5.0x1 для зневоднення вугільних шламів. Було вивчено порядок проектування нових плоских грохотів з інерційними збудниками та використання сучасних CAD програм для підтвердження математичної моделі амплітудо-частотних характеристик. Для зменшення вірогідності помилки користувача CAD програми SolidWorks для проведення симуляції за допомогою SolidWorks Motion було розроблено програму автоматизованого робочого місця конструктора. Програма складається з двох частин: клієнтської та серверної. Клієнтська програма використовується для запиту конструктивних параметрів грохота у користувача, серверна програма використовується для здійснення контролю за програмою SolidWorks через SolidWorks API - засобу для розробки сторонніх програм. Програма виконує побудування спрощеного грохота за параметрами користувача, проводить симуляцію в середі SolidWorks Motion та виводить на екран результати досліджень - амплітуду коливань грохота та мінімальні довжини жаття пружин.Використання спрощеної моделі було обґрунтовано та проаналізовано на достовірність. При використанні з вказанням вручну маси, центру мас та моментів інерції спрощена модель поводить себе як і оригінальна детальна модель.Розділ 2 Ек сплуатаційний розділ2

.1 Розробка документації до програми АРМ2.

1.1 Розробка інструкції з використання програмиПопередження щодо використання програми: Результати роботи програми знаходяться в папці /Resoults;Інші папки та файли змінювати заборонено, інакше не гарантується подальша правильна робота програми.

Для коректного використання програми необхідно виконувати наступні дії за їх порядком: Відкрити програму АРМ. Якщо SolidWorks був закритий, то він автоматично запуститься. Дочекатись головного меню SolidWorks.Вказати необхідні параметри конструкції. Натиснути кнопку "

Перестроить грохот".Дочекатись кінця перебудування грохота. Якщо перебудування було успішним, з'явиться надпис "Готово." біля кнопки "Сброс". Інакше з'явиться назва помилки. Якщо з'явився надпис "Готово." біля кнопки "Сброс", вказати параметри мас конструкції та матеріалу, пружин та збудників.

Натиснути кнопку "

Симуляция в Motion".Дочекатись старту розрахунку SolidWorks Motion. Якщо цього не відбулося, перевірити наявність назви помилки біля кнопки "Сброс".Після кінця розрахунку SolidWorks Motion на екран буде виведено вікно зі значеннями амплітуд коливань та довжин жаття пружин. Роботу з програмою АРМ завершено. Файли моделей грохота знаходяться в папці /Resoults/. Файли епюр в csv форматі знаходяться в тій же папці.За бажанням можна використати кнопку " Открыть eDrawings", щоб швидко відкрити програму eDrawings для огляду моделі в віртуальній реальності.2.

1.2 Вирішення ймовірних помилок програмиПрограма має функцію попередження користувача щодо хибно введених параметрів. Для цього програма перевіряє параметри на деякі умови, наприклад якщо довжина дорівнює нулю, або кут нахилу грохота більше 90'. Якщо параметри хибні, або SolidWorks повідомляє про помилку, то використання секції Motion блокується та користувач бачить назву помилки біля кнопки "Перестроить грохот". В таблиці 1.1 наведені назви помилок, їх причини та методи виправлення.Таблиця 2.1 - Ймовірні помилки програми та методи їх виправлення.

Назва помилки:

Причина:

Метод виправлення:

 $\overline{2}$ 3

1

REBUILD FAILED

- Під час перебудування моделі SolidWorks повідомив про помилку перебудування моделі. Ймовірно хибна геометрія моделі: нульова товщина або перетин вирізу з пустим простіром.

- Виправлення введених параметрів конструкції.

SAVE FAILED

- SolidWorks не має доступу до файлової системи.

- Перезавантажити програму АРМ та SolidWorks.

- Перевірити доступ програм до файлової системи.

- Інші програми також редагують відкритий документ та блокують доступ для запису.

- Закрити інші програми, що працюють з відкритим документом, окрім SolidWorks. DOCUMENT UNAVAILABLE

- Програма АРМ не змогла створити зв'язок з програмою SolidWorks.

- Закрити всі процеси SolidWorks в диспетчері задач.

- Відсутні файли прототипу грохота

- Видалити та встановити програму АРМ знову.

- SolidWorks версії не 2020 року.

- Версія SolidWorks 2020 необхідна для роботи програми АРМ

Продовження таблиці 2.1

DOCUMENT CORRUPT

1  $\overline{2}$  $\overline{3}$ 

- Файли прототипу грохота змінені та не мають потрібних елементів

- Видалити та встановити програму АРМ знову.

- Не вносити зміни до файлів прототипу грохота.

MOTION UNAVAILABLE

- Додаток Motion Study не підключений до SolidWorks.

- Підключити додаток Motion Study.

- Аналіз руху з назвою "simulation" відсутній в файлах прототипу грохота, файли прототипу грохота змінені.

- Видалити та встановити програму АРМ знову.

- Не вносити зміни до файлів прототипу грохота.

SERVER DISCONNECTED

- Не вдалося запустити програму "сервер".

- Видалити та встановити програму АРМ знову.

- Програма "сервер" була завершена аварійно.

- Запустити програму "сервер" знову.

- Порт 504 зайнятий іншою програмою, окрім програми АРМ.

- Закрити програми, що також використовують адресу "127.0.0.1:504".

Продовження таблиці 2.1

#### 2  $\overline{3}$

1

SERVER DISCONNECTED

- До програми "сервер" вже є підключення з іншої програми "клієнт".

- Залишити відкритою лише одне вікно програми "клієнт".

FAILED

2

- Невідома помилка

- Надіслати порядок дій користувача та введені данні до розробника програми для усунення помилки.

Програма зачиняється аварійно під час роботи

- Невідома помилка.

- Надіслати порядок дій користувача та введені данні до розробника програми для усунення помилки.

- Відсутній пакет програм "dotNet Framework 4.7.2".

- Встановити пакет програм "dotNet Framework 4.7.2".

.2 Висновки за розділом експлуатаційнимДля ефективної та безпомилкової роботи з програмою АРМ було розроблено інструкцію з її використання. Результати роботи програми АРМ знаходяться в папці: /Results/.На випадок виникнення помилок була розроблена таблиця з методами виправлень помилок.

Якщо таблиця не має інформації щодо виправлення помилки, користувачеві рекомендовано звернутись до розробника програми (Твардовський) з інформацією про останні дії, параметри грохота та налаштування комп'ютера.Висновки

За результатами кваліфікаційної роботи ступеня магістр було отримано програму автоматизованого робочого місця конструктора грохотів з інерційним збудником. Призначенням програми є допомога конструкторам швидко та автоматизовано будувати спрощену модель грохота та проводити симуляцію цієї моделі в SolidWorks Motion.Допомога конструкторам необхідна щоб зменшити вірогідність помилки під час роботи з CAD- та CAE-програмами. Так як непомічена помилка, допущена через нестачу уваги, оману або нестачу досвіду роботи з програмами, може призвести до браку результатів з симуляції SolidWorks Motion. Пошук помилки та її виправлення може зайняти багато часу, що має негативний економічний ефект для конструкторських бюро грохотів з інерційним збудником через затрати робочого часу.У вступі були розглянути обґрунтування розробки автоматизованого робочого місця конструктора грохотів з інерційними збудниками.У конструкторському розділі

було проведено аналіз технічного об'єкту грохота SkUb5.0x1 та було проведено аналіз процесу проектування нових грохотів з інерційним збудником. Під час проектування нового обладнання необхідно використовувати CAD- та CAE-програм для підтвердження отриманої математичної моделі. Але під час використання цих програм користувач може ймовірно допустити помилку, що

не дасть змогу продовжувати працювати з програмою, або забракує кінцеві результати симуляції.Тому для цього було прийнято рішення розробити програму автоматизованого робочого місця з метою мінімізації кількості помилок користувача. Для цього було вивчено методи роботи з SolidWorks API, мову програмування C#. На основі движка Godot було розроблено графічний інтерфейс програми АРМ (додаток Б) для введення параметрів грохота. На основі консольної програми на C# було розроблено програму, що безпосередньо контролює SolidWorks. Обидві програми обмінюються даними між собою за допомогою TCP-пакетів.Також було проведено аналіз перспектив використання віртуальної реальності в машинобудуванні, було проведено огляд грохота SkUb5.0x1 та зроблено висновки щодо функціоналу програми eDrawings 2020 версії.У експлуатаційному розділі

було розроблено інструкцію з використання програми АРМ, було розроблено інструкцію з методами виправлення помилок програми.Завдяки виконаної кваліфікаційної роботи були здобуті практичні навички щодо проектування нових грохотів з інерційним збудником, щодо розробки програм з використанням SolidWorks API, щодо розробки програм мовою програмування C#, щодо розробки програм за допомогою движка Godot, щодо використання віртуальної реальності для огляду та аналізу моделей.Перелік посилань

Вайсберг Л. А. - "Проектирование и расчет вибрационных грохотов" - МОСКВА "НЕДРА",1986; Домбровський В. В. - "Проектирование и расчет грохотов" - Томськ, 2017;

Класифікація грохотів: https://mcet.com.ua/ru/raznye-vidy-grohotov-universalnost-i-spetsializatsiya/ https://mcet.com.ua/ru/raznye-vidy-grohotov-universalnost-i-spetsializatsiya/ ;Зображення грохота GIL-0,15: http://esp.itomak.com/items/products/disintegrator/4.php

http://esp.itomak.com/items/products/disintegrator/4.php/ ;Зневоднення на грохотах:

https://studopedia.ru/3\_65432\_obezvozhivanie-na-grohotah.html

https://studopedia.ru/3\_65432\_obezvozhivanie-na-grohotah.html/ ;Обґрунтування вибору амплітуди та частоти коливань: https://chemtech.ru/osnovnye-principy-podbora-grohotov-v-proizvodstvemineralnyh-udobrenij/

https://chemtech.ru/osnovnye-principy-podbora-grohotov-v-proizvodstve-mineralnyh-udobrenij/ ;Розрахунок амплітуди коливань: http://physics-lectures.ru/mexanicheski-kolebaniya-i-volny/7-8 vynuzhdennye-kolebaniya/

http://physics-lectures.ru/mexanicheski-kolebaniya-i-volny/7-8-vynuzhdennye-kolebaniya/ ;Комплекс програм SWPlusNet: https://swplus.ru/downloads.html

https://swplus.ru/downloads.html ;Документація з використання програми Godot:

https://docs.godotengine.org/ru/stable/getting\_started/scripting/gdscript/gdscript\_basics.html https://docs.godotengine.org/ru/stable/getting\_started/scripting/gdscript/gdscript\_basics.html ;Документація з використання мови програмування CSharp: https://docs.microsoft.com/enus/dotnet/csharp/

https://docs.microsoft.com/en-us/dotnet/csharp/ ;Документація з використання SolidWorks API версії 2020: http://help.solidworks.com/2020/English/api/sldworksapiprogguide/Welcome.htm http://help.solidworks.com/2020/English/api/sldworksapiprogguide/Welcome.htm .Додаток А - Звіт матеріалів кваліфікаційної роботи

Поз.

Формат

Позначення

Найменування

Кількість аркушів

Документація

1 А4

Пояснювальна записка

7

82

-

CD - диск

Графічні матеріали  $\overline{3}$  $A1$ IДM.PK.20.17-LS14.00.000СК Грохот SkUb5.0x1. Складальний кресленик.1  $\overline{4}$  $A1$ IДM.PK.20.17-01.00.000 CKГрохот SkUb5.0x2. Складальний кресленик.  $\mathbf{1}$  $5<sup>1</sup>$  $A1$ IДM.PK.20.17-01.01.010 СКБорт. Складальний кресленик.  $\mathbf{1}$ 6  $A2x3$ IДM.PK.20.17-01.02.000 СКВібратор. Складальний кресленик  $\mathbf{1}$  $\overline{7}$  $A2$ IДM.PK.20.17-01.02.040 СКДисбаланс. Складальний кресленик.  $\mathbf{1}$ Додаток Б - Код програми "Клієнт"Мова програмування GDScript використовується лише для програмування скриптів для елементів дерева програми Godot. Детальніше про синтаксис мови GDScript 3a посиланням:https://docs.godotengine.org/ru/stable/getting started/scripting/gdscript/gdscript basics .html https://docs.godotengine.org/ru/stable/getting\_started/scripting/gdscript/gdscript\_basics.htmlextends VBoxContainer enum Error {  $OK = 0,$  $FAILED = 1$ , ERR REBUILD FAILED = 2, ERR SAVE FAILED =  $3$ , ERR\_DOCUMENT\_UNAVAILABLE = 4, ERR\_DOCUMENT\_CORRUPT = 5, ERR\_MOTION\_UNAVAILABLE = 6, ERR MOTION CORRUPT = 7. ERR NOT IMPLEMENTED YET = 8, ERR SERVER DISCONNECTED = 9,  $\}$ enum  $\{$ PARAMS MODEL, PARAMS MOTION,  $\}$ signal response\_recieved const port =  $504$ onready var client: StreamPeerTCP = StreamPeerTCP.new() onready var wrapper\_client: PacketPeerStream = PacketPeerStream.new()

```
onready var button_construction = $StatusAndButtons
onready var button_motion = $StatusAndButtons2
var err: int
var asm_path: String
var param_links: Dictionary
var empty model params = \{"back_spring_position": Vector3(0, 0, 0),
"box_inner_size": Vector3(0, 0, 0),
"directed_vibrations": false,
"first_eccenter_position": Vector3(0, 0, 0),
"front spring position": Vector3(0, 0, 0),
"screen_tilt": 0,
"screen_tilt_down": false,
"second eccenter position": Vector3(0, 0, 0),
"sieve1_height": 0,
"sieve2_height": 0,
"sieve3_height": 0,
"sieve_count": 1,
"eccenter_lenght": 0,
} 
var empty motion params = \{"custom_centermass": false,
"centermass_pos<mark>": Vector3(0, 0, 0</mark>),
"material_density": 0,
"material exit delay": 0,
"material_load_speed": 0,
"screen_mass": 0,
"sieve1_separation_percent": 0,
"sieve2_separation_percent": 0,
"sieve3_separation_percent": 0,
"vibration_frequency": 0,
"no_material": true,
"back springs rate": 0,
"front springs rate": 0,
"eccenter_mass": 0,
} 
var params: Dictionary setget set params, get params
func set params(value: Dictionary) -> void:
for param in value.keys():
param_links[param].param_value = value[param]
if param == "sieve_count":
on sieve count selected(value[param])
func get params() -> Dictionary:
var new params: Dictionary = \{\}for child in param_links.values():
new_params[child.param_id] = child.param_value
return new_params
func on proceed button pressed(args: Array) -> void:
var button: Node = args[0]
var action: String = args[1]
var prms_type: String = args[2]
if action == "reset":
button.status = ""
```
match prms\_type: "model": self.params = empty\_model\_params "motion": self.params = empty\_motion\_params return if action != "begin": return var prms: Dictionary var cmd\_list: Array var correct: bool = false match prms\_type: "model": button\_motion.enabled = false prms = filtered\_params(PARAMS\_MODEL) correct = check\_model\_params(prms) cmd  $list = [0, 1]$ "motion": prms = filtered\_params(PARAMS\_MOTION) correct = check\_motion\_params(prms) cmd  $list = [2, 3, 4, 5]$ "edrw": requester(7) return if correct: for cmd\_num in cmd\_list: if not cmd\_num in [1, 3]: err = requester(cmd\_num) else: err = requester(cmd\_num, prms) if err: button.status = "!Ошибка выполнения " + str(cmd\_num) + " : " + str(Error.keys()[err]) break; else: button.status = "Готово." if prms\_type == "model": button motion.enabled = true else: button.status = "!Неверно введенные параметры!" func on directed vibrations toggled(button pressed: bool) -> void: param\_links["second\_eccenter\_position"].enabled = button\_pressed param\_links["second\_eccenter\_position"].visible = button\_pressed func \_on\_custom\_centermass\_toggled(button\_pressed: bool) -> void: enabled\_and\_visible("centermass\_position", button\_pressed) func on no material toggled(button pressed: bool) -> void: for param id in [ "material density", "material load speed", "material exit delay", "sieve1\_separation\_percent", "sieve2\_separation\_percent", "sieve3\_separation\_percent", "material\_stickness\_percent" ]: enabled and visible(param id, not button pressed) \_on\_sieve\_count\_selected(self.params["sieve\_count"])

```
func on sieve count selected(sieve count: int) -> void:
var no_material: bool = self.params["no_material"]
if sieve_count == 1:
enabled and visible("sieve2 height", false)
enabled_and_visible("sieve3_height", false)
enabled and visible("sieve2 separation percent", false)
enabled and visible("sieve3 separation percent", false)
elif sieve_count == 2:
enabled and visible("sieve2 height", false)
enabled and visible("sieve2 separation percent", false)
enabled and visible("sieve3 height", true)
if not no material:
enabled_and_visible("sieve3_separation_percent", true)
else:
enabled and visible("sieve3 separation percent", false)
elif sieve_count == 3:
enabled_and_visible("sieve2_height", true)
enabled_and_visible("sieve3_height", true)
if not no_material:
enabled and visible("sieve2 separation percent", true)
enabled and visible("sieve3 separation percent", true)
else:
enabled and visible("sieve2 separation percent", false)
enabled and visible("sieve3 separation percent", false)
param_links["sieve1_height"].param_title = "Высота сита, мм" if sieve_count == 1 else "Высота 
нижнего сита, мм"
param_links["sieve1_separation_percent"].param_title = "Процент отсеиваемого вниз материала
ситом, %" if sieve_count == 1 else "Процент отсеиваемого вниз материала нижним ситом, %"
func filtered_params(type: int) -> Dictionary:
var allowed keys dict: Dictionary
if type == PARAMS_MODEL:
allowed keys dict = empty model params.duplicate()
elif type == PARAMS_MOTION:
allowed keys dict = empty motion params.duplicate()
if not "sieve count" in allowed keys dict.keys():
allowed_keys_dict["sieve_count"] = 1
if not "directed vibrations" in allowed keys dict.keys():
allowed keys dict["directed vibrations"] = false
var prms: Dictionary = self.params
for prm in prms.keys():
if not prm in allowed_keys_dict.keys():
# warning-ignore:return_value_discarded
prms.erase(prm)
return prms
func check model params(prms: Dictionary) -> bool:
if [
vector3_volume(prms["box_inner_size"]) == 0,
prms["back_spring_position"] == Vector3.ZERO,
prms["front_spring_position"] == Vector3.ZERO,
prms["first_eccenter_position"] == Vector3.ZERO,
prms["second_eccenter_position"] == Vector3.ZERO and prms["directed_vibrations"],
abs(prms["screen_tilt"]) >= 90,
prms["sieve1_height"] > prms["box_inner_size"].y,
```

```
prms["sieve2_height"] > prms["box_inner_size"].y and prms["sieve_count"] == 3,
prms["sieve3_height"] > prms["box_inner_size"].y and prms["sieve_count"] >= 2,
prms["sieve2_height"] < prms["sieve1_height"] and prms["sieve_count"] == 3,
prms["sieve3_height"] < prms["sieve2_height"] and prms["sieve_count"] >= 2,
prms["sieve3_height"] < prms["sieve1_height"] and prms["sieve_count"] >= 2,
prms["eccenter_lenght"] == 0,
].count(true) > 0:
return false
return true
func vector3_volume(vector: Vector3) -> float:
return vector.x * vector.y * vector.z
func check motion params(prms: Dictionary) -> bool:
if [
\lceilprms["material_density"] == 0,
prms["material_exit_delay"] == 0,
prms["material_load_speed"] == 0,
prms["sieve1_separation_percent"] == 0,
prms["sieve2_separation_percent"] == 0 and prms["sieve_count"] == 3,
prms["sieve3 separation percent"] == 0 and prms["sieve_count"] >= 2,
prms["sieve1_separation_percent"] >= 100,
prms["sieve2 separation percent"] > = 100 and prms["sieve count"] == 3,
prms["sieve3 separation percent"] >= 100 and prms["sieve count"] >= 2,
prms["material_stickness_percent"] == 0,
prms["material_stickness_percent"] >= 100,
].count(true) > 0 and not prms["no_material"],
prms["vibration frequency"] == 0,
prms["back_springs_rate"] == 0,
prms["front_springs_rate"] == 0,
prms["eccenter_mass"] == 0,
l.count(true) > 0:
return false
return true
func enabled_and_visible(param_id: String, enabled: bool) -> void:
param_links[param_id].enabled = enabled
param_links[param_id].visible = enabled
func readv() \rightarrow void:
set process(false)
for child in self.get_children():
if "param_id" in child:
param_links[child.param_id] = child
on sieve count selected(1)
asm_path = create_new_project()
launch server()
func create_new_project() -> String:
var datetime: String = "{year}_{month}_{day}_{hour}_{minute}_{second}".format(OS.get_datetime()) var
new_path: String = "res://Results/" + datetime + "/"
copy dir content("res://Resources/Prototype/", new path)
var dir: Directory = Directory.new()
dir.change_dir(new_path)
var full_path: String = ProjectSettings.globalize_path(generate_path_string(new_path, "Общая
сборка.SLDASM"))
return full_path
```
func copy\_dir\_content(path\_from: String, path\_to: String) -> void: var dir: Directory = Directory.new() dir.change\_dir(path\_from) dir.list\_dir\_begin(true, true) var content: Array var next file: String = dir.get next() while next file != "": content.append(next\_file) next\_file = dir.get\_next() dir.make dir recursive(path\_to) for file in content: var file\_path\_from = generate\_path\_string(path\_from, file) var file\_path\_to = generate\_path\_string(path\_to, file) dir.copy(file\_path\_from, file\_path\_to) func generate path string(path: String, filename: String = "") -> String: var gen\_path: String = path gen\_path = gen\_path.replace("\\", "/") if not gen\_path.ends\_with("/"): gen\_path += "/" var gen filename = filename.replace(" $\langle \langle \cdot, \cdot \rangle$ "") gen\_filename = gen\_filename.replace("/", "") gen path  $+=$  gen filename return gen\_path func launch server() -> void: # OS.Start client.connect to host<sup>("127.0.0.1"</sup>, port) wrapper\_client.stream\_peer = client func requester(cmd\_num: int, prms: Dictionary =  $\{\}$ ) -> int: if client.get\_status() != 2: return Error.ERR\_SERVER\_DISCONNECTED # Коды: # 0 - проверка АПИ SolidWorks # 1 - поменять глобальные переменные, конфигурацию # 2 - проверка АПИ SolidWorks, SolidWorks Motion # 3 - поменять параметры Motion # 4 - запустить симуляцию Motion # 5 - сохранить эпюры в csv # 6 - запустить eDrawings var rtn match cmd\_num: 0: rtn = request(cmd\_num, asm\_path) 1, 3: rtn = request(cmd\_num, prms) 2, 4, 6: rtn = request(cmd\_num) 5: rtn = request(cmd\_num) open\_csv() return err func request(code: int, arg = null) -> int: var assemble: Array = [code, arg] var assemble\_str: String = var2str(assemble) var bytes: PoolByteArray = assemble\_str.to\_utf8() var packets: Array = []

for slice in range(0, bytes.size(), 128): var packet: PoolByteArray = [] var last byte: int = min(bytes.size(), slice + 128) for index in range(slice, last\_byte): packet.append(bytes[index]) packets.append(packet) for packet in packets: wrapper\_client.put\_packet(packet) set\_process(true) print("before yield") var response = yield(self, "response\_recieved") print("after yield") if not response is int: print("response is not int") print(response) assert(false) return Error[response] func \_process(\_delta) -> void: if client.get status() == 2 and wrapper client.get available packet count(): set process(false) while wrapper\_client.get\_available\_packet\_count(): var bytes: PoolByteArray = wrapper\_client.get\_packet() var response: int = bytes.get\_string\_from\_utf8().to\_int() print("signal emitted") emit\_signal("response\_recieved", response) func open  $csv() \rightarrow void:$ pass Додаток В - Код програми "Сервер"Детальніше про синтаксис мови програмування С # за посиланням:https://docs.microsoft.com/en-us/dotnet/csharp/ https://docs.microsoft.com/en-us/dotnet/csharp/using System.Net; using System.Diagnostics; using System.Net.Sockets; using System.Text; using SldWorks: using SwMotionStudy; using System.Threading.Tasks; using System.Windows.Forms; using System; namespace Server { class Program { public enum Error {  $OK = 0$ . ERR FAILED =  $1$ , ERR\_REBUILD\_FAILED = 2, ERR\_SAVE\_FAILED = 3, ERR\_DOCUMENT\_UNAVAILABLE = 4, ERR\_DOCUMENT\_CORRUPT = 5, ERR\_MOTION\_UNAVAILABLE = 6, ERR\_MOTION\_CORRUPT = 7, ERR\_NOT\_IMPLEMENTED\_YET = 8, ERR\_SERVER\_DISCONNECTED = 9,

```
} 
const string swAppExe = "C:/Program Files/SolidWorks Corp/SOLIDWORKS (2)/SLDWORKS.exe";
const string eDrwsExe = "C:/Program Files/SolidWorks Corp/eDrawings/eDrawings.exe";
const int port = 504;
static bool acceptConnections = true;
static SldWorks.SldWorks swApp;
static ModelDoc2 swDoc;
static MotionStudyManager swMtnMgr;
static async Task Main(string[] args)
{
Task swAppTask = StartSldWorksAsync();
await Listen(swAppTask);
} 
static async Task StartSldWorksAsync()
{
Console.WriteLine("Запускаю SolidWorks...");
Process[] processes = Process.GetProcessesByName("SLDWORKS");
if (processes.Length == 0)
{
await Task.Run(() => Process.Start(swAppExe));
} 
swApp = new SldWorks.SldWorks();
await Task.Delay(1000);
Console.WriteLine("Подключен к SolidWorks.");
} 
static async Task Listen(Task swAppTask)
{
IPEndPoint endPoint = new IPEndPoint(IPAddress.Parse("127.0.0.1"), port);
Socket listener = new Socket(AddressFamily.InterNetwork, SocketType.Stream, ProtocolType.Tcp);
listener.Bind(endPoint);
listener.Listen(1);
while (acceptConnections)
{
Console.WriteLine("Ожидаю подключение...");
Socket handler = default;
try
{
handler = listener.Accept();
await swAppTask;
Handle(handler);
} 
catch (Exception exception)
{
Console.WriteLine("Ошибка: " + exception.Message);
handler.Dispose();
} 
} 
} 
static void Handle(Socket handler)
{
Console.WriteLine("Подключенен к " + handler.RemoteEndPoint + ".");
while (true)
{
```

```
StringBuilder builder = new StringBuilder();
do
\{byte[] data = new byte[256];
int lenght = handler.Receive(data);
if (lenght == 0)
\{MessageBox.Show("Подключение разорвано.");
throw new Exception("Подключение разорвано.");
\mathcal{E}builder.Append(Encoding.UTF8.GetString(data, 4, lenght - 4));
Task.Delay(100);
\mathcal{E}while (handler. Available > 0);
string rawVariable = builder.ToString();
Console.WriteLine(rawVariable);
\mathcal{E}\}\mathcal{E}\mathcal{E}Додаток Г - Код програми "Простий текстовий редактор"
Мова програмування GDScript використовується лише для програмування скриптів для елементів
дерева програми Godot. Детальніше про синтаксис мови GDScript за
посиланням:https://docs.godotengine.org/ru/stable/getting_started/scripting/gdscript/gdscript_basics
.html
https://docs.godotengine.org/ru/stable/getting_started/scripting/gdscript/gdscript_basics.htmlextends
Control
const PROGRAM_NAME := "taTextEditor"
var proceed after save := ""
var current file path := ""
var unsaved status := false
var window follows cursor := false
var saved text hash: int
var prev window size: Vector2
func on OpenFileDialog file selected(path: String) -> void:
var content: String = load_file_content(path)
if content:
$WindowContainer/TextEdit.text = content
update_text_hash()
update_window_title()
func_on_SaveFileDialog_file_selected(path: String) -> void:
var success = save content in file(path, $WindowContainer/TextEdit.text)
if success:
update text hash()
update window title()
match proceed_after_save:
\mathbf{m}_{\frac{1}{2}}pass
"create file":
new_file()
"open file":
open file()
"quit":
```

```
quit()
proceed after save = ""
func on FileMenu item pressed(item id: int) -> void:
var item name: String =
$WindowContainer/MenuContainer/FileMenu.get_popup().get_item_text(item_id)
match item_name:
"New file":
new_file()
"Open file":
open_file()
"Save file":
save_file()
"Save file as":
save file as()
"Quit":
quit()
func _on_HelpMenu_item_pressed(item_id: int) -> void:
var item name: String =$WindowContainer/MenuContainer/HelpMenu.get_popup().get_item_text(item_id)
match item_name:
"About":
$AboutDialog.popup()
"Contact me":
# warning-ignore:return_value_discarded
OS.shell_open("https://t.me/tvardero")
func _on_TextEdit_text_changed() -> void:
check_hash_changed()
func _on_QuitButton_pressed() -> void:
quit()
func on MaximizeRestoreButton pressed() -> void:
if OS.window_maximized:
OS.window_maximized = false
OS.window size = prev_window_size
$WindowContainer/TitleBar/MaximizeRestoreButton.texture_normal = 
load("res://src/icons/window_maximize.png")
else:
prev_window_size = OS.window_size
OS.window_maximized = true
$WindowContainer/TitleBar/MaximizeRestoreButton.texture_normal = 
load("res://src/icons/window_restore.png")
func _on_MinimizeButton_pressed() -> void:
OS.window minimized = true
func on TitleBar gui input(event: InputEvent) -> void:
if event is InputEventMouseButton:
if event.button_index == BUTTON_LEFT:
if event.pressed:
window follows cursor = true
else:
window follows cursor = false
elif event is InputEventMouseMotion and window follows cursor:
OS.window_position += get_global_mouse_position() - get_local_mouse_position()
func notification(what):
if what == MainLoop.NOTIFICATION_WM_QUIT_REQUEST:
```
quit() func  $readv() \rightarrow void$ : new\_file() func check hash changed() -> void: var new\_hash: int = \$WindowContainer/TextEdit.text.hash() if new hash != saved text hash and not unsaved status: unsaved\_status = true update\_window\_title() elif new hash == saved text hash and unsaved status: unsaved\_status = false update\_window\_title() func load file content(path: String) -> String: var file := File.new() var errcode: int = file.open(path, File.READ) var content := "" if errcode == OK: content = file.get\_as\_text() current\_file\_path = path \$WindowContainer/MenuContainer/FileMenu.set\_item\_disabled("Save file", false) else: \$WindowContainer/TextEdit.text = "Errcode while file open: " + str(errcode) + "\nPath: " + path file.close() return content func save content in file(path: String, content: String) -> bool: var file := File.new() var errcode: int = file.open(path, File.WRITE) if errcode == OK: file.store\_string(content) current file  $path = path$ \$WindowContainer/MenuContainer/FileMenu.set\_item\_disabled("Save file", false) file.close() return true return false func update window  $title()$  -> void: var path\_text := current\_file\_path if current\_file\_path else "Untitled file" var unsaved\_status\_text := " (UNSAVED)" if unsaved\_status else "" var new title := PROGRAM\_NAME +  $" - " + path text + un saved status text$ OS.set\_window\_title(new\_title) func update\_text\_hash() -> void: saved\_text\_hash = \$WindowContainer/TextEdit.text.hash() unsaved\_status = false func discard changes(action name: String = "proceed") -> bool: \$UnsavedProgressDialog.show(action\_name) var decision: String = yield(\$UnsavedProgressDialog, "decision\_made") match decision: "save\_and\_proceed": save\_file() proceed\_after\_save = action\_name "discard and proceed": return true return false func new  $file() \rightarrow void:$ if unsaved\_status:

if not yield(discard changes("create file"), "completed"): return \$WindowContainer/TextEdit.text = "" \$WindowContainer/MenuContainer/FileMenu.set\_item\_disabled("Save file", true) current file path  $= "$ " update\_text\_hash() update\_window\_title() func open file() -> void: if unsaved status: if not yield(discard\_changes("open file"), "completed"): return \$OpenFileDialog.update() \$OpenFileDialog.popup() func save  $file() \rightarrow void:$ if current\_file\_path: on SaveFileDialog file selected(current file path) else: save file as() func save\_file\_as() -> void: \$SaveFileDialog.update() \$SaveFileDialog.popup() func quit() -> void: if unsaved\_status: if not yield(discard\_changes("quit"), "completed"): return get\_tree().quit() Додаток Д - Розрахунок амплітуди коливань у програмі MathCadДодаток Е - специфікації до складальних креслениківДодаток Ж - ПрезентаціяДодаток З - Відгук нормоконтролераДодаток І -

Відгук керівника кваліфікаційної роботиДодаток Й - Рецензія

[16:48:24] Возникла ошибка при чтении файла: http://academy.gov.ua/pages/dop/48/files/481c0f97 b4fe-42ad-8036-8f9c9afe3e90.pdf ( Недоступно чтение через IFilter )

[16:48:28] Возникла ошибка при чтении файла: http://www.chtei-

knteu.cv.ua/ua/content/popup/chair/oblik/mag2015.pdf ( Недоступно чтение через IFilter )

[16:48:37] Не загружена страница из запроса №10-2 (30069 миллисек., превышен таймаут в 30000 миллисек.): https://core.ac.uk/download/pdf/11331161.pdf

[16:48:54] Возникла ошибка при чтении файла:

https://nv.nltu.edu.ua/index.php/journal/article/view/1980/2048 ( Недоступно чтение через IFilter )

[16:48:56] Возникла ошибка при чтении файла:

http://ena.lp.edu.ua:8080/bitstream/ntb/34534/1/avt\_Maherus.pdf ( Недоступно чтение через IFilter ) [16:49:15] Возникла ошибка при чтении файла: http://oborud-hduht.kh.ua/wp-

content/uploads/2015/03/Metodichni-vkazivki-dlya-samostijnogo-vivchennya-distsiplini1.pdf ( Недоступно чтение через IFilter )

[16:49:30] Возникла ошибка при чтении файла: https://core.ac.uk/download/pdf/73906915.pdf ( Недоступно чтение через IFilter )

[16:52:21] Возникла ошибка при чтении файла:

https://plit.ua/system/page\_downloads/files/000/000/026/original/Kreslennya\_gabioniv.pdf?1521799403 ( Недоступно чтение через IFilter )

[16:52:40] YahНайдено 1% совпадений по адресу: https://studopedia.org/9-159852.html

[16:54:18] YahНайдено 1% совпадений по адресу: https://fizmat.7mile.net/fizika-11/04-harmonichnikolyvannia-amplituda-chastota-period-faza-kolyvan.htm

[16:54:32] Возникла ошибка при чтении файла: https://core.ac.uk/download/pdf/47216742.pdf ( Недоступно чтение через IFilter )

[16:54:32] YahНайдено 1% совпадений по адресу: https://studopedia.su/16\_183437\_kolivalniy-ruhvilni-kolivannya-amplituda-parametri-kolivalnogo-ruhu-period-chastota-faza.html

[16:57:38] Возникла ошибка при загрузке поисковой страницы №47 [3] (200054 миллисек.): Yandex ( Время ожидания операции истекло )

[16:57:38] Возникла ошибка при загрузке поисковой страницы №42 [3] (124980 миллисек.): Yandex ( Время ожидания операции истекло )

[16:57:45] Возникла ошибка при загрузке поисковой страницы №2 [3] (200026 миллисек.): Yandex ( Время ожидания операции истекло )

[16:57:52] Возникла ошибка при загрузке поисковой страницы №32 [3] (200043 миллисек.): Yandex ( Время ожидания операции истекло )

[16:57:57] Возникла ошибка при чтении файла: https://core.ac.uk/download/pdf/11332058.pdf ( Недоступно чтение через IFilter )

[16:57:58] Возникла ошибка при загрузке поисковой страницы №7 [3] (200022 миллисек.): Yandex ( Время ожидания операции истекло )

[16:58:12] Возникла ошибка при чтении файла:

http://elartu.tntu.edu.ua/bitstream/123456789/193/2/TSTUB\_2009\_v14\_No1-

Kyrylovych V Cherepanska I Korobiychuk I-The software for automation \_116.pdf ( Недоступно чтение через IFilter )

[16:58:17] Возникла ошибка при загрузке поисковой страницы №12 [3] (200026 миллисек.): Yandex ( Время ожидания операции истекло )

[16:58:26] Возникла ошибка при чтении файла: http://old.ami.lnu.edu.ua/books/AMI/OOM.pdf ( Недоступно чтение через IFilter )

[16:58:29] Возникла ошибка при загрузке поисковой страницы №22 [3] (200026 миллисек.): Yandex ( Время ожидания операции истекло )

[16:58:31] Возникла ошибка при чтении файла: https://core.ac.uk/download/pdf/14715172.pdf ( Недоступно чтение через IFilter )

[16:58:34] Возникла ошибка при загрузке поисковой страницы №27 [3] (200046 миллисек.): Yandex ( Время ожидания операции истекло )

[16:59:10] Возникла ошибка при загрузке поисковой страницы №37 [3] (200036 миллисек.): Yandex ( Время ожидания операции истекло )

[16:59:14] Возникла ошибка при загрузке поисковой страницы №52 [3] (200035 миллисек.): Yandex ( Время ожидания операции истекло )

[16:59:23] Возникла ошибка при загрузке поисковой страницы №62 [3] (200030 миллисек.): Yandex ( Время ожидания операции истекло )

[16:59:25] Возникла ошибка при загрузке поисковой страницы №57 [3] (200038 миллисек.): Yandex ( Время ожидания операции истекло )

[16:59:32] **YahHайдено 1% совпадений по адресу:** 

https://www.bing.com/aclick?ld=e83OeZe4Hive1v7vAYlE1PjjVUCUz9qeICQxX8oIRl1hAcG5iVz7opoNd cg74jrW8\_hvAy2ylAq0WzyV3hWIpkujPz7HqeuZdouRGPZSkDf8OM6hblRaUPGroiGOn8\_0mfzW9H4H OJbtbI3zklPMbWVUQnX7i5kSVHqaGbuE2RBNd\_mC8judqzDUEGjiKkW6tW82QG8Q&u=aHR0cHMlM 2ElMmYlMmZ3d3cuZWJheS5jb20lMmZ1bGslMmZzY2glMmYlM2Zfbmt3JTNkc29saWR3b3JrcyUyNTI wY2FkJTI1MjBzb2Z0d2FyZSUyNm5vcm92ZXIlM2QxJTI2bWtldnQlM2QxJTI2bWtyaWQlM2Q3MTEtM zQwMDItMTMwNzgtMCUyNm1rY2lkJTNkMiUyNmtleXdvcmQlM2Rzb2xpZHdvcmtzJTI1MjBjYWQlM jUyMHNvZnR3YXJlJTI2Y3JscCUzZF8yMDE4MDMlMjZNVF9JRCUzZCUyNmdlb19pZCUzZCUyNnJs c2F0YXJnZXQlM2Rrd2QtNzcxMDMzNTI1MTY0MzElM2Fsb2MtMjM1JTI2YWRwb3MlM2QlMjZkZX ZpY2UlM2RjJTI2bWt0eXBlJTNkJTI2bG9jJTNkMjM1JTI2cG9pJTNkJTI2YWJjSWQlM2QlMjZjbXBnbi UzZDMyOTUzMDI4OSUyNnNpdGVsbmslM2QlMjZhZGdyb3VwaWQlM2QxMjMzNjUyMTU1ODQxO TkyJTI2bmV0d29yayUzZG8lMjZtYXRjaHR5cGUlM2RwJTI2bXNjbGtpZCUzZDQxZWExZjQyY2M5Nj FiNjFkNmY1NDBhMGM1NTk1YjE4&rlid=41ea1f42cc961b61d6f540a0c5595b18

 $[16:59:36]$  Возникла ошибка при загрузке поисковой страницы №17 [3] (200040 миллисек.): Yandex ( Время ожидания операции истекло )

[16:59:44] Возникла ошибка при загрузке поисковой страницы №67 [3] (200032 миллисек.): Yandex ( Время ожидания операции истекло )

 $[16:59:52]$  Возникла ошибка при загрузке поисковой страницы №72 [3] (200034 миллисек.): Yandex ( Время ожидания операции истекло )

[17:01:53] YahНайдено 1% совпадений по адресу: https://pandia.ru/text/77/190/27288.php

[17:01:54] YahНайдено 1% совпадений по адресу: https://ronl.org/referaty/raznoe/553030/

[17:01:56] YahHайдено 1% совпадений по адресу: https://vseosvita.ua/library/avtomatizovanevibiranna-danih-iz-tablic-umovne-formatuvanna-danih-7912.html

[17:02:18] Возникла ошибка при чтении файла: https://blank.dtkt.ua/files/518/925 ( Недоступно чтение через IFilter )

 $[17:03:26]$  Yah Найлено 1% совпалений по алресу:

http://help.solidworks.com/2019/English/api/sldworksapiprogguide/Welcome.htm

[17:07:40] Возникла ошибка при загрузке поисковой страницы №77 [3] (200024 миллисек.): Yandex ( Время ожидания операции истекло )

 $[17:07:46]$  Возникла ошибка при загрузке поисковой страницы №82 [3] (200076 миллисек.): Yandex ( Время ожидания операции истекло )

[17:07:55] Возникла ошибка при загрузке поисковой страницы №87 [3] (200026 миллисек.): Yandex ( Время ожидания операции истекло )

[17:08:03] Возникла ошибка при загрузке поисковой страницы №92 [3] (200015 миллисек.): Yandex ( Время ожидания операции истекло )

[17:08:27] Возникла ошибка при загрузке поисковой страницы №97 [3] (200042 миллисек.): Yandex ( Время ожидания операции истекло )

[17:08:34] Возникла ошибка при загрузке поисковой страницы №107 [3] (200028 миллисек.): Yandex ( Время ожидания операции истекло )

[17:08:41] Возникла ошибка при загрузке поисковой страницы №102 [3] (200021 миллисек.): Yandex ( Время ожидания операции истекло )

[17:08:49] Возникла ошибка при загрузке поисковой страницы №122 [3] (200041 миллисек.): Yandex ( Время ожидания операции истекло )

[17:08:58] Не загружена страница из запроса №240-2 (30073 миллисек., превышен таймаут в 30000 миллисек.): https://play.google.com/store/apps/details?id=org.prowl.torque&hl=uk&gl=US

[17:08:59] Возникла ошибка при загрузке поисковой страницы №112 [3] (200033 миллисек.): Yandex ( Время ожидания операции истекло )

[17:09:13] Возникла ошибка при загрузке страницы из запроса №240-2 (14308 миллисек.): https://play.google.com/store/apps/details?id=org.prowl.torque&hl=uk&gl=US(Сохраненная копия) ( Too big page )

[17:09:24] Возникла ошибка при загрузке поисковой страницы №117 [3] (200013 миллисек.): Yandex ( Время ожидания операции истекло )

[17:09:31] YahНайдено 1% совпадений по адресу: https://news.dtkt.ua/taxation/pdv/29059

[17:09:34] Возникла ошибка при загрузке поисковой страницы №132 [3] (200027 миллисек.): Yandex ( Время ожидания операции истекло )

[17:09:34] YahНайдено 1% совпадений по адресу: https://bila.km.ua/vchitelyu-matematiki/11 klas/kontrolni-roboti/kontrolni-roboti/algebra/elementi-teoriyi-ymovirnostey-i-matematichnoyistatistiki/menu-id-733.html

[17:09:43] Возникла ошибка при загрузке поисковой страницы №137 [3] (200019 миллисек.): Yandex ( Время ожидания операции истекло )

[17:09:48] Не загружена страница из запроса №250-3 (30087 миллисек., превышен таймаут в 30000 миллисек.): https://sites.google.com/site/informatikavpocatkovihk/home/informatika-v-pocatkovij-skoli

 $[17:10:01]$  Возникла ошибка при загрузке поисковой страницы №142 [3] (200026 миллисек.): Yandex ( Время ожидания операции истекло )

[17:10:29] Возникла ошибка при загрузке поисковой страницы №147 [3] (167867 миллисек.): Yandex ( Время ожидания операции истекло )

 $[17:12:13]$  Возникла ошибка при чтении файла: https://socialdata.org.ua/wpcontent/uploads/2017/02/csv2json\_manual.pdf ( Недоступно чтение через IFilter )  $[17:12:49]$  Не загружена страница из запроса №280-2 (30036 миллисек., превышен таймаут в 30000 миллисек.): https://support.google.com/chrome/answer/2392709?co=GENIE.Platform=Desktop&hl=uk

[17:12:54] Возникла ошибка при загрузке поисковой страницы №152 [3] (200024 миллисек.): Yandex ( Время ожидания операции истекло )

[17:13:08] Возникла ошибка при загрузке страницы из запроса №280-2 (13761 миллисек.): https://support.google.com/chrome/answer/2392709?co=GENIE.Platform=Desktop&hl=uk(Сохраненная копия) ( Too big page )

[17:13:34] Возникла ошибка при загрузке поисковой страницы №127 [3] (200049 миллисек.): Yandex ( Время ожидания операции истекло )

 $[17:14:43]$  Возникла ошибка при чтении файла: https://core.ac.uk/download/pdf/11324192.pdf ( Недоступно чтение через IFilter )

[17:14:45] Возникла ошибка при чтении файла:

http://www.economy.nayka.com.ua/pdf/1\_2016/51.pdf ( Недоступно чтение через IFilter )

[17:17:09] Возникла ошибка при загрузке поисковой страницы №172 [3] (200038 миллисек.): Yandex ( Время ожидания операции истекло )

[17:17:10] YahНайдено 1% совпадений по адресу: https://studopedia.su/16\_186407\_masshtab.html

[17:17:48] Возникла ошибка при загрузке поисковой страницы №157 [3] (200025 миллисек.): Yandex ( Время ожидания операции истекло )

[17:17:53] Возникла ошибка при загрузке поисковой страницы №177 [3] (200039 миллисек.): Yandex ( Время ожидания операции истекло )

[17:18:05] Возникла ошибка при загрузке поисковой страницы №162 [3] (200037 миллисек.): Yandex ( Время ожидания операции истекло )

[17:18:23] Возникла ошибка при загрузке поисковой страницы №167 [3] (200031 миллисек.): Yandex ( Время ожидания операции истекло )

[17:19:13] Возникла ошибка при загрузке поисковой страницы №182 [3] (200037 миллисек.): Yandex ( Время ожидания операции истекло )

[17:19:14] YahНайдено 1% совпадений по адресу: https://vostokgipromash.com.ua/groxotyvysokochastotnye-gvch/

[17:19:29] Возникла ошибка при загрузке поисковой страницы №192 [3] (200026 миллисек.): Yandex ( Время ожидания операции истекло )

[17:19:29] Возникла ошибка при загрузке поисковой страницы №187 [3] (200055 миллисек.): Yandex ( Время ожидания операции истекло )

[17:19:42] Возникла ошибка при загрузке поисковой страницы №197 [3] (200023 миллисек.): Yandex ( Время ожидания операции истекло )

[17:19:54] Возникла ошибка при загрузке поисковой страницы №202 [3] (200025 миллисек.): Yandex ( Время ожидания операции истекло )

[17:19:56] Возникла ошибка при чтении файла: http://zitf.kpi.ua/skicko/skicko\_12.pdf ( Недоступно чтение через IFilter )

[17:20:04] Возникла ошибка при чтении файла: https://adu.by/images/2017/08/fz-risunok-5-9kl.pdf ( Недоступно чтение через IFilter )

[17:20:05] Возникла ошибка при чтении файла: http://elmashbg.com/files/prisr-r\_aiu-1381915363.pdf ( Недоступно чтение через IFilter )

[17:20:07] Возникла ошибка при загрузке поисковой страницы №212 [3] (200019 миллисек.): Yandex ( Время ожидания операции истекло )

[17:20:21] Возникла ошибка при чтении файла: http://matan.kpi.ua/public/files/liniyni-ta-evklidoviprostory.pdf ( Недоступно чтение через IFilter )

[17:20:21] YahНайдено 1% совпадений по адресу: https://studopedia.su/13\_159060\_proektuvannyaelementarnih.html

[17:20:30] Возникла ошибка при загрузке поисковой страницы №217 [3] (190001 миллисек.): Yandex ( Получен недопустимый аргумент 77.88.55.50:443 )

[17:20:30] Возникла ошибка при загрузке поисковой страницы №207 [3] (200035 миллисек.): Yandex ( Время ожидания операции истекло )

[17:20:48] Возникла ошибка при чтении файла: http://mdu.edu.ua/wp-content/uploads/42.pdf ( Недоступно чтение через IFilter )

[17:20:50] YahНайдено 1% совпадений по адресу: https://buhgalter.com.ua/articles/buhgalterskiyoblik/klasifikatsiya-osnovnih-zasobiv-rozyasnennya-minfinu/

[17:21:56] Возникла ошибка при загрузке поисковой страницы №222 [3] (125215 миллисек.): Yandex ( Получен недопустимый аргумент 5.255.255.55:443 )

[17:23:36] Возникла ошибка при загрузке поисковой страницы №227 [3] (200039 миллисек.): Yandex ( Время ожидания операции истекло )

[17:23:39] Возникла ошибка при чтении файла: https://core.ac.uk/download/pdf/32620115.pdf ( Недоступно чтение через IFilter )

[17:24:06] Возникла ошибка при чтении файла: https://www.svitdovkola.org/metodic/navchalnaprograma-ya-doslidzhuyu-svit-1-klas.pdf ( Недоступно чтение через IFilter )

[17:25:34] Возникла ошибка при загрузке поисковой страницы №232 [3] (200027 миллисек.): Yandex ( Время ожидания операции истекло )

[17:25:36] Возникла ошибка при чтении файла: http://www.ifp.kiev.ua/doc/journals/aa/17/pdf17- 2/7.pdf ( Недоступно чтение через IFilter )

[17:26:39] Возникла ошибка при загрузке поисковой страницы №237 [3] (200032 миллисек.): Yandex ( Время ожидания операции истекло )

[17:27:56] Возникла ошибка при загрузке поисковой страницы №242 [3] (200030 миллисек.): Yandex ( Время ожидания операции истекло )

[17:28:06] Возникла ошибка при загрузке поисковой страницы №247 [3] (200019 миллисек.): Yandex ( Время ожидания операции истекло )

[17:28:24] Возникла ошибка при загрузке поисковой страницы №252 [3] (200057 миллисек.): Yandex ( Время ожидания операции истекло )

[17:28:39] YahНайдено 1% совпадений по адресу: https://ua.korrespondent.net/tech/science/4079211- NASA-i-ESA-vyprobuuit-vplyv-shtuchnoi-hravitatsii-na-luidynu

[17:29:30] Возникла ошибка при чтении файла:

http://mev.lac.lviv.ua/downloads/vyklad/scherb/stat/8.pdf ( Недоступно чтение через IFilter )

[17:29:37] Возникла ошибка при загрузке поисковой страницы №257 [3] (200027 миллисек.): Yandex ( Время ожидания операции истекло )

[17:29:44] Возникла ошибка при загрузке поисковой страницы №262 [3] (200027 миллисек.): Yandex ( Время ожидания операции истекло )

[17:29:59] Возникла ошибка при загрузке поисковой страницы №267 [3] (200034 миллисек.): Yandex ( Время ожидания операции истекло )

[17:30:16] Возникла ошибка при загрузке поисковой страницы №272 [3] (200023 миллисек.): Yandex ( Время ожидания операции истекло )

[17:30:18] Возникла ошибка при загрузке поисковой страницы №282 [3] (194739 миллисек.): Yandex ( Время ожидания операции истекло )

[17:30:32] Возникла ошибка при загрузке поисковой страницы №287 [3] (200036 миллисек.): Yandex ( Время ожидания операции истекло )

[17:30:57] Возникла ошибка при загрузке поисковой страницы №292 [3] (200031 миллисек.): Yandex ( Время ожидания операции истекло )

[17:31:17] Возникла ошибка при загрузке поисковой страницы №277 [3] (200032 миллисек.): Yandex ( Время ожидания операции истекло )

[17:31:56] Возникла ошибка при загрузке поисковой страницы №297 [3] (196903 миллисек.): Yandex ( Время ожидания операции истекло )

[17:32:04] Возникла ошибка при чтении файла: https://www.hca.wa.gov/assets/19-024UK.pdf ( Недоступно чтение через IFilter )

[17:34:05] YahНайдено 1% совпадений по адресу: https://works.doklad.ru/view/Nb3qfxPn1xw/all.html

[17:34:09] Возникла ошибка при загрузке поисковой страницы №302 [3] (200025 миллисек.): Yandex ( Время ожидания операции истекло )

 $[17:34:14]$  Возникла ошибка при чтении файла: http://download.kpduz.com/docs/Instruktsija\_z\_vstanovlenja.pdf ( Недоступно чтение через IFilter )

[17:34:16] Возникла ошибка при чтении файла: https://core.ac.uk/download/pdf/11331877.pdf ( Недоступно чтение через IFilter )

[17:35:49] Возникла ошибка при загрузке поисковой страницы №307 [3] (200048 миллисек.): Yandex ( Время ожидания операции истекло )

[17:36:10] Возникла ошибка при загрузке поисковой страницы №312 [3] (200027 миллисек.): Yandex ( Время ожидания операции истекло )

[17:36:57] Возникла ошибка при загрузке поисковой страницы №317 [3] (200026 миллисек.): Yandex ( Время ожидания операции истекло )

[17:37:49] Возникла ошибка при чтении файла: https://core.ac.uk/download/pdf/32608601.pdf ( Недоступно чтение через IFilter )

[17:38:08] Возникла ошибка при загрузке поисковой страницы №322 [3] (200016 миллисек.): Yandex ( Время ожидания операции истекло )

[17:38:31] Возникла ошибка при загрузке поисковой страницы №327 [3] (200026 миллисек.): Yandex ( Время ожидания операции истекло )

[17:38:41] Возникла ошибка при загрузке поисковой страницы №337 [3] (200049 миллисек.): Yandex ( Время ожидания операции истекло )

[17:39:40] Возникла ошибка при загрузке поисковой страницы №332 [3] (200039 миллисек.): Yandex ( Время ожидания операции истекло )

[17:40:02] Возникла ошибка при загрузке поисковой страницы №342 [3] (200025 миллисек.): Yandex ( Время ожидания операции истекло )

[17:40:21] Возникла ошибка при загрузке поисковой страницы №347 [3] (151624 миллисек.): Yandex ( Время ожидания операции истекло )

[17:40:35] Возникла ошибка при загрузке поисковой страницы №352 [3] (200028 миллисек.): Yandex ( Время ожидания операции истекло )

[17:40:54] Возникла ошибка при загрузке поисковой страницы №357 [3] (200031 миллисек.): Yandex ( Время ожидания операции истекло )

[17:41:21] Возникла ошибка при загрузке поисковой страницы №367 [3] (200054 миллисек.): Yandex ( Время ожидания операции истекло )

[17:41:30] Возникла ошибка при загрузке поисковой страницы №362 [3] (200042 миллисек.): Yandex ( Время ожидания операции истекло )

[17:42:16] Возникла ошибка при загрузке поисковой страницы №372 [3] (200040 миллисек.): Yandex ( Время ожидания операции истекло )

[17:43:48] Возникла ошибка при загрузке поисковой страницы №377 [3] (200025 миллисек.): Yandex ( Время ожидания операции истекло )

[17:46:12] Возникла ошибка при загрузке поисковой страницы №382 [3] (200028 миллисек.): Yandex ( Время ожидания операции истекло )

[17:46:32] Возникла ошибка при загрузке поисковой страницы №387 [3] (200028 миллисек.): Yandex ( Время ожидания операции истекло )

[17:47:08] Возникла ошибка при загрузке поисковой страницы №392 [3] (200021 миллисек.): Yandex ( Время ожидания операции истекло )

[17:48:32] Возникла ошибка при загрузке поисковой страницы №397 [3] (200029 миллисек.): Yandex ( Время ожидания операции истекло )

[17:48:42] Возникла ошибка при загрузке поисковой страницы №402 [3] (200046 миллисек.): Yandex ( Время ожидания операции истекло )

[17:48:48] YahНайдено 1% совпадений по адресу:

https://codereview.stackexchange.com/questions/124155/custom-httpclient-wrapper

[17:48:48] Возникла ошибка при загрузке поисковой страницы №417 [3] (178118 миллисек.): Yandex ( Получен недопустимый аргумент 77.88.55.50:443 )

[17:48:56] Возникла ошибка при загрузке поисковой страницы №407 [3] (200033 миллисек.): Yandex ( Время ожидания операции истекло )

[17:49:04] YahНайдено 1% совпадений по адресу: https://coding.degree/unity-city-building-gametutorial/

[17:49:06] YahНайдено 1% совпадений по адресу: https://social.msdn.microsoft.com/Forums/en-US/70fa6765-0544-4d6b-92db-cfe47362ce56/robot-with-wheels

[17:49:15] Возникла ошибка при загрузке поисковой страницы №412 [3] (200030 миллисек.): Yandex ( Время ожидания операции истекло )

[17:50:21] Возникла ошибка при загрузке поисковой страницы №422 [3] (200042 миллисек.): Yandex ( Время ожидания операции истекло )

[17:50:39] YahНайдено 1% совпадений по адресу: https://www.growingwiththeweb.com/2012/08/funcand-action-basics-in-c.html

[17:50:51] Возникла ошибка при загрузке поисковой страницы №427 [3] (200023 миллисек.): Yandex ( Время ожидания операции истекло )

[17:51:01] Возникла ошибка при загрузке поисковой страницы №432 [3] (200040 миллисек.): Yandex ( Время ожидания операции истекло )

[17:51:31] Возникла ошибка при загрузке поисковой страницы №437 [3] (200040 миллисек.): Yandex ( Время ожидания операции истекло )

[17:51:47] Возникла ошибка при загрузке поисковой страницы №442 [3] (200017 миллисек.): Yandex ( Время ожидания операции истекло )

[17:51:55] Возникла ошибка при чтении файла: https://www.ssa.gov/forms/ssa-7008.pdf ( Недоступно чтение через IFilter )

[17:52:52] Возникла ошибка при загрузке поисковой страницы №447 [3] (200022 миллисек.): Yandex ( Время ожидания операции истекло )

[17:53:59] Возникла ошибка при загрузке поисковой страницы №462 [3] (200038 миллисек.): Yandex ( Время ожидания операции истекло )

[17:54:05] Возникла ошибка при загрузке поисковой страницы №452 [3] (200033 миллисек.): Yandex ( Время ожидания операции истекло )

[17:54:13] Возникла ошибка при загрузке страницы из запроса №590-3 (13694 миллисек.): https://developer.android.com/reference/com/google/android/material/button/MaterialButtonToggleGroup(С охраненная копия) ( Too big page )

[17:54:42] Возникла ошибка при загрузке поисковой страницы №457 [3] (200033 миллисек.): Yandex ( Время ожидания операции истекло )

[17:54:47] Возникла ошибка при чтении файла:

https://www.wsdot.wa.gov/publications/manuals/fulltext/M46-01/T27-T11.pdf ( Недоступно чтение через IFilter )

[17:55:42] YahНайдено 1% совпадений по адресу: https://www.usgs.gov/media/videos/prms-quickstart

[17:57:19] Возникла ошибка при загрузке поисковой страницы №467 [3] (200026 миллисек.): Yandex ( Время ожидания операции истекло )

[17:58:03] YahНайдено 1% совпадений по адресу: https://github.com/Studiofreya/codesamples/blob/master/opengl/collisiondetect/collisiondetect.cpp

[17:58:13] YahНайдено 1% совпадений по адресу: https://csharp.hotexamples.com/examples/- /Vector3D/-/php-vector3d-class-examples.html

[17:58:18] YahНайдено 1% совпадений по адресу:

https://csharp.hotexamples.com/examples/Microsoft.Xna.Framework/Vector3/Length/php-vector3-lengthmethod-examples.html

[17:58:45] Возникла ошибка при загрузке поисковой страницы №472 [3] (200038 миллисек.): Yandex ( Время ожидания операции истекло )

[17:58:52] Возникла ошибка при загрузке поисковой страницы №477 [3] (200050 миллисек.): Yandex ( Время ожидания операции истекло )

[17:59:00] YahНайдено 1% совпадений по адресу: https://www.usgs.gov/software/precipitation-runoffmodeling-system-prms

[17:59:02] Возникла ошибка при загрузке поисковой страницы №482 [3] (200030 миллисек.): Yandex ( Время ожидания операции истекло )

[17:59:10] Возникла ошибка при загрузке поисковой страницы №487 [3] (200029 миллисек.): Yandex ( Время ожидания операции истекло )

[17:59:17] Возникла ошибка при загрузке поисковой страницы №492 [3] (200014 миллисек.): Yandex ( Время ожидания операции истекло )

[17:59:22] YahНайдено 1% совпадений по адресу: https://www.c-sharpcorner.com/article/datetime-in-csharp/

[18:00:23] Возникла ошибка при загрузке поисковой страницы №497 [3] (200033 миллисек.): Yandex ( Время ожидания операции истекло )

[18:00:54] Возникла ошибка при загрузке поисковой страницы №502 [3] (200045 миллисек.): Yandex ( Время ожидания операции истекло )

[18:01:34] Возникла ошибка при загрузке поисковой страницы №507 [3] (200016 миллисек.): Yandex ( Время ожидания операции истекло )

[18:01:41] Возникла ошибка при загрузке поисковой страницы №512 [3] (200018 миллисек.): Yandex ( Время ожидания операции истекло )

[18:01:43] YahНайдено 1% совпадений по адресу: https://community.magento.com/t5/Magento-2-x-Version-Upgrades/Invalid-response-line-returned-from-server-HTTP-2-200/td-p/113833

[18:02:05] Возникла ошибка при загрузке поисковой страницы №517 [3] (200031 миллисек.): Yandex ( Время ожидания операции истекло )

[18:02:08] YahНайдено 1% совпадений по адресу:

https://weblog.rogueamoeba.com/2017/02/27/javascript-correctly-converting-a-byte-array-to-a-utf-8-string/ [18:03:04] Возникла ошибка при загрузке поисковой страницы №522 [3] (200020 миллисек.): Yandex ( Время ожидания операции истекло )

[18:03:04] YahНайдено 1% совпадений по адресу: https://kinsta.com/blog/err\_connection\_refused/

[18:04:23] Возникла ошибка при загрузке поисковой страницы №527 [3] (200041 миллисек.): Yandex ( Время ожидания операции истекло )

[18:04:53] Возникла ошибка при загрузке поисковой страницы №532 [3] (200042 миллисек.): Yandex ( Время ожидания операции истекло )

[18:05:10] Возникла ошибка при загрузке поисковой страницы №537 [3] (200029 миллисек.): Yandex ( Время ожидания операции истекло )

[18:05:13] YahНайдено 1% совпадений по адресу:

https://csharp.hotexamples.com/examples/System.Net/IPEndPoint/-/php-ipendpoint-class-examples.html

[18:05:15] YahНайдено 1% совпадений по адресу: https://docs.microsoft.com/enus/dotnet/api/system.net.ipendpoint

[18:05:16] YahНайдено 1% совпадений по адресу: https://docs.microsoft.com/enus/dotnet/api/system.net.ipendpoint.-ctor

[18:05:56] YahНайдено 1% совпадений по адресу: https://github.com/theraot/Theraot/issues/20

[18:07:20] Возникла ошибка при загрузке поисковой страницы №542 [3] (200029 миллисек.): Yandex ( Время ожидания операции истекло )

[18:07:27] YahНайдено 1% совпадений по адресу: https://docs.microsoft.com/enus/windows/win32/menurc/using-menus

[18:08:44] Возникла ошибка при загрузке поисковой страницы №562 [3] (200023 миллисек.): Yandex ( Время ожидания операции истекло )

[18:09:03] Возникла ошибка при загрузке поисковой страницы №547 [3] (200027 миллисек.): Yandex ( Время ожидания операции истекло )

[18:09:11] Возникла ошибка при загрузке поисковой страницы №552 [3] (200022 миллисек.): Yandex ( Время ожидания операции истекло )

[18:09:20] YahНайдено 1% совпадений по адресу: https://github.com/coppolaemilio/godotnightly/blob/master/TitleBar.gd

[18:09:32] Возникла ошибка при загрузке поисковой страницы №567 [3] (200016 миллисек.): Yandex ( Время ожидания операции истекло )

[18:09:44] Возникла ошибка при загрузке поисковой страницы №557 [3] (200045 миллисек.): Yandex ( Время ожидания операции истекло )

[18:10:25] Возникла ошибка при загрузке поисковой страницы №572 [3] (200035 миллисек.): Yandex ( Время ожидания операции истекло )

[18:10:56] Возникла ошибка при загрузке поисковой страницы №577 [3] (200033 миллисек.): Yandex ( Время ожидания операции истекло )

[18:11:51] Возникла ошибка при загрузке поисковой страницы №582 [3] (200030 миллисек.): Yandex ( Время ожидания операции истекло )

[18:12:12] Возникла ошибка при загрузке поисковой страницы №587 [3] (200039 миллисек.): Yandex ( Время ожидания операции истекло )

[18:12:53] Возникла ошибка при загрузке поисковой страницы №592 [3] (200018 миллисек.): Yandex ( Время ожидания операции истекло )

[18:13:13] Не загружена страница из запроса №775-1 (30084 миллисек., превышен таймаут в 30000 миллисек.): https://dev.ckeditor.com/report/2?sort=owner&asc=1&format=rss

[18:13:14] Возникла ошибка при загрузке поисковой страницы №597 [3] (200029 миллисек.): Yandex ( Время ожидания операции истекло )

[18:13:55] Возникла ошибка при загрузке поисковой страницы №607 [3] (200025 миллисек.): Yandex ( Время ожидания операции истекло )

[18:14:31] Возникла ошибка при загрузке поисковой страницы №602 [3] (200047 миллисек.): Yandex ( Время ожидания операции истекло )

[18:15:24] Возникла ошибка при загрузке поисковой страницы №612 [3] (200030 миллисек.): Yandex ( Время ожидания операции истекло )

[18:15:30] Возникла ошибка при чтении файла: https://www.bohdan-

digital.com/userfiles/file/catalog/review file 1298863041.pdf ( Недоступно чтение через IFilter )

[18:15:37] Возникла ошибка при чтении файла: http://cyb.univ.kiev.ua/library/trainingmaterials/discrete-mathematics/graph-theory.pdf ( Недоступно чтение через IFilter )

[18:17:37] Возникла ошибка при загрузке поисковой страницы №617 [3] (200039 миллисек.): Yandex ( Время ожидания операции истекло )

[18:19:04] Возникла ошибка при загрузке поисковой страницы №622 [3] (200024 миллисек.): Yandex ( Время ожидания операции истекло )

[18:19:25] Возникла ошибка при загрузке поисковой страницы №632 [3] (200053 миллисек.): Yandex ( Время ожидания операции истекло )

[18:19:31] Возникла ошибка при загрузке поисковой страницы №647 [3] (200024 миллисек.): Yandex ( Время ожидания операции истекло )

[18:19:38] Возникла ошибка при загрузке поисковой страницы №627 [3] (200028 миллисек.): Yandex ( Время ожидания операции истекло )

[18:19:48] Возникла ошибка при загрузке поисковой страницы №637 [3] (200050 миллисек.): Yandex ( Время ожидания операции истекло )

[18:19:53] Возникла ошибка при загрузке поисковой страницы №642 [3] (200034 миллисек.): Yandex ( Время ожидания операции истекло )

[18:21:11] Возникла ошибка при загрузке поисковой страницы №652 [3] (200042 миллисек.): Yandex ( Время ожидания операции истекло )

[18:22:17] Возникла ошибка при загрузке поисковой страницы №657 [3] (200030 миллисек.): Yandex ( Время ожидания операции истекло )

[18:22:25] Возникла ошибка при загрузке поисковой страницы №662 [3] (200024 миллисек.): Yandex ( Время ожидания операции истекло )

[18:22:38] Возникла ошибка при загрузке поисковой страницы №672 [3] (200037 миллисек.): Yandex ( Время ожидания операции истекло )

[18:23:24] Возникла ошибка при загрузке поисковой страницы №667 [3] (200027 миллисек.): Yandex ( Время ожидания операции истекло )

[18:24:23] Возникла ошибка при загрузке поисковой страницы №677 [3] (200046 миллисек.): Yandex ( Время ожидания операции истекло )

[18:26:17] Тип проверки: *Глубокая*

[18:26:17] **ВНИМАНИЕ! Уникальность может быть определена некорректно!** (Обнаружено ошибок: 24%)

[18:26:17] **Уникальность текста 98%**© (Проигнорировано подстановок: 0%)